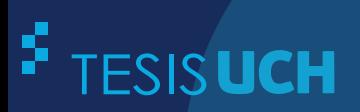

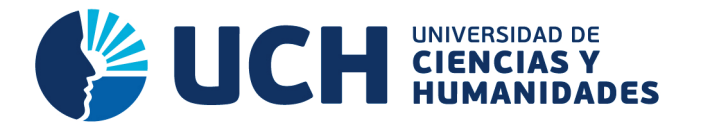

# **FACULTAD DE CIENCIAS E INGENIERÍA ESCUELA PROFESIONAL DE INGENIERÍA ELECTRÓNICA CON MENCIÓN EN TELECOMUNICACIONES**

**TESIS**

IMPLEMENTACIÓN DE UN ALGORITMO PARA EL PROCESAMIENTO DE IMÁGENES SATELITÁLES QUE DISCRIMINE ZONAS URBANAS DE ZONAS RURALES

> **PRESENTADO POR** MARQUEZ ABANTO, HENRY CHARLES ROJAS CUYO, ANTONIO LIVINSTON

> > **ASESOR**  ROMAN GONZALEZ, AVID

> > > **Los Olivos, 2017**

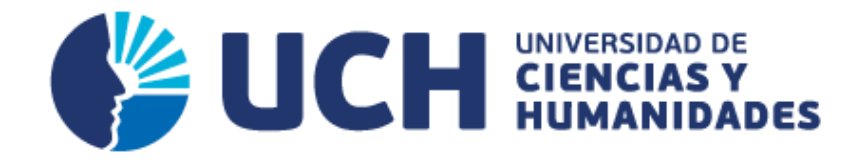

# **FACULTAD DE CIENCIAS E INGENIERÍA**

**ESCUELA PROFESIONAL DE INGENIERÍA ELECTRÓNICA CON MENCIÓN EN TELECOMUNICACIONES** 

# IMPLEMENTACIÓN DE UN ALGORITMO PARA EL PROCESAMIENTO DE IMÁGENES SATELITÁLES QUE DISCRIMINE ZONAS URBANAS DE ZONAS RURALES

# **TESIS PARA OPTAR EL TÍTULO PROFESIONAL DE INGENIERO ELECTRÓNICO CON MENCIÓN EN TELECOMUNICACIONES**

**PRESENTADA POR:** 

MARQUEZ ABANTO HENRY CHARLES ROJAS CUYO ANTONIO LIVINSTON

# **ASESOR:**

ROMAN GONZALEZ, AVID

**LIMA - PERÚ 2017**

# *Dedicatoria*

 *"Dedico esta tesis a mi difunta esposa Carmen Rosa* 

*por su motivación y porque fue la razón de mi esfuerzo"*

# *Agradecimiento*

#### *A nuestras queridas madres.*

*Por la comprensión, paciencia y motivación para poder terminar nuestros estudios.* 

#### *A nuestro asesor:*

 *. -………….. Dr. Avid Roman Gonzalez, quien nos brindó su valiosa y desinteresada ………………… orientación y guía en la elaboración del presente trabajo de investigación.* 

# **CONTENIDO**

# **CARATULA**

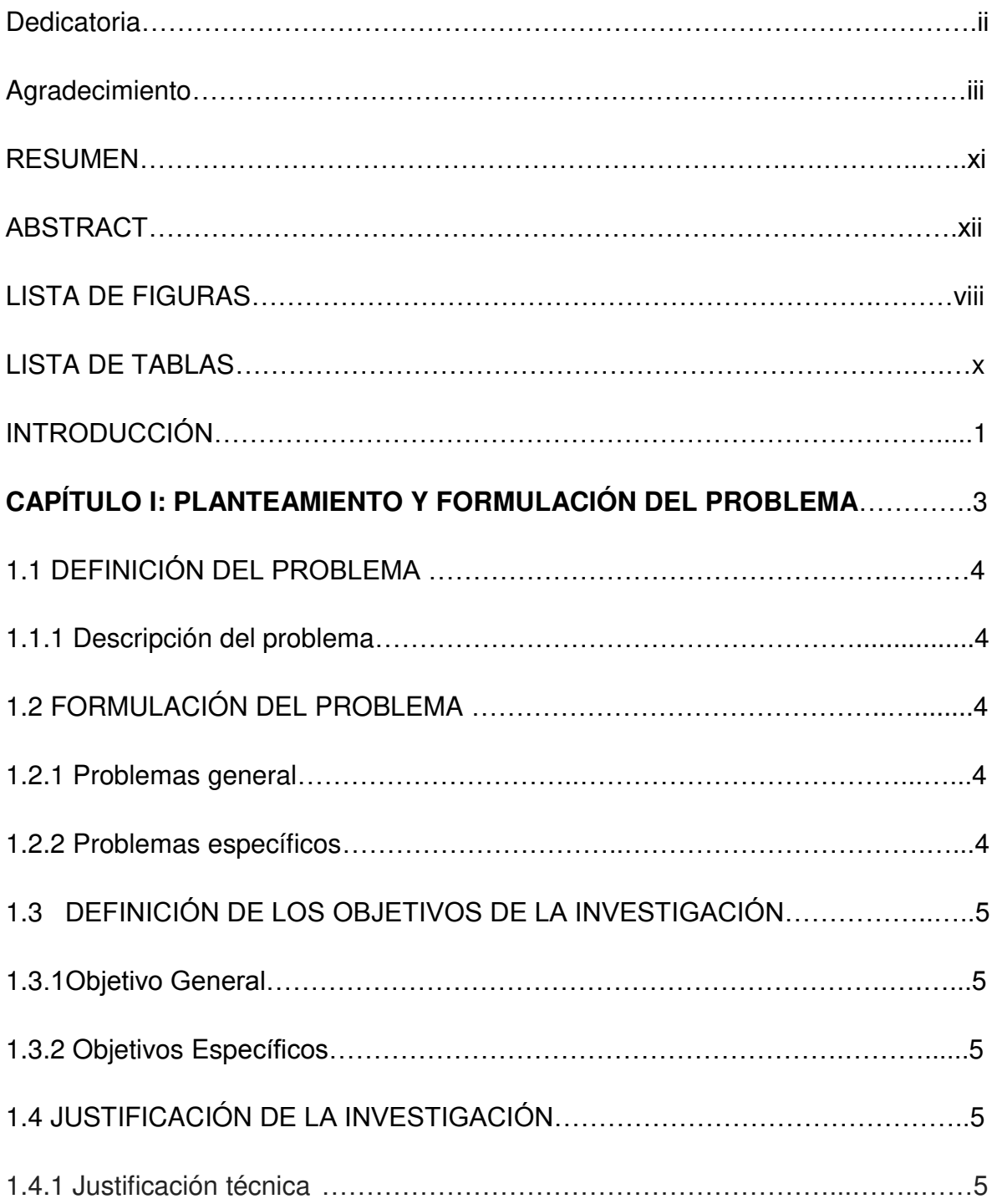

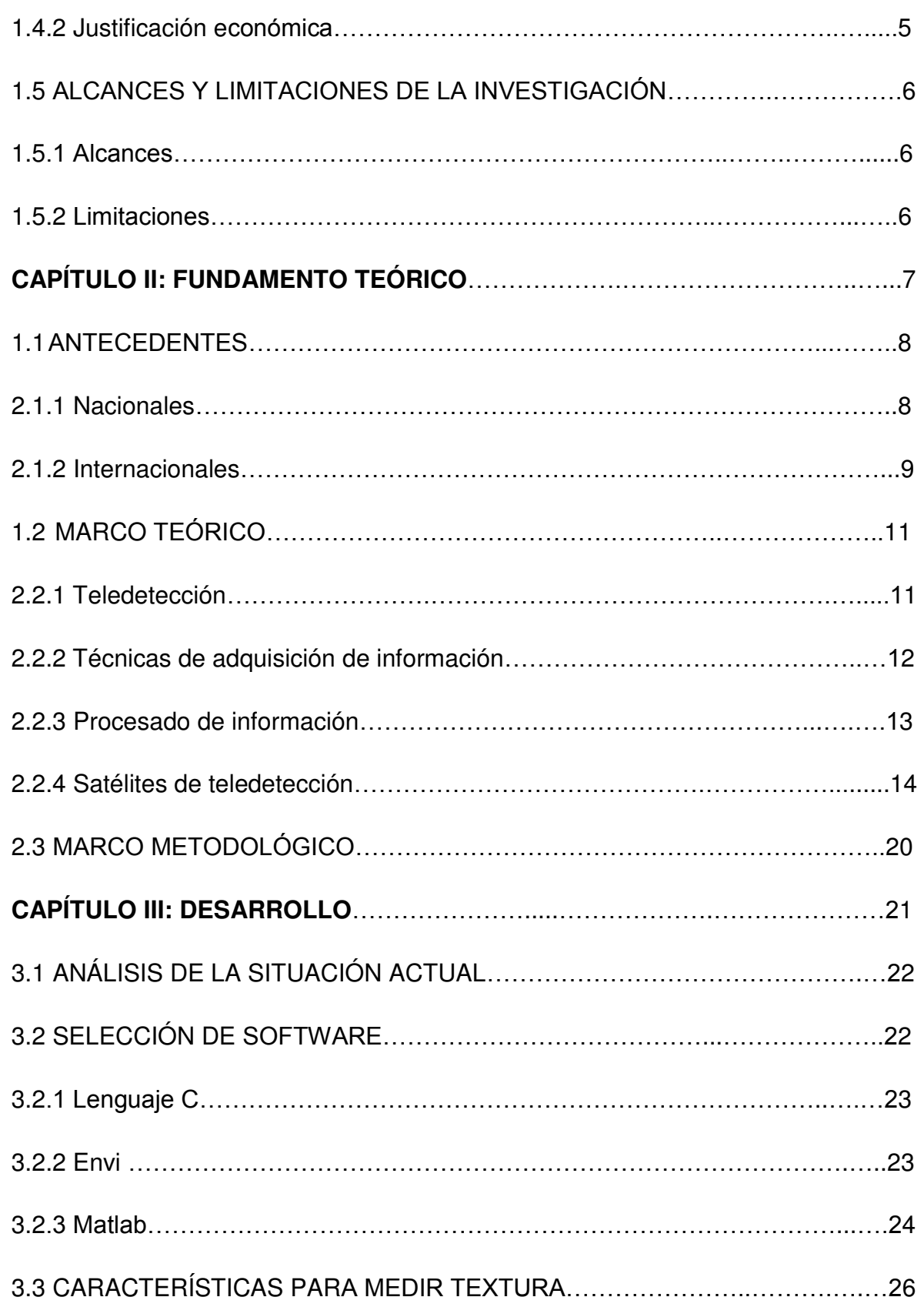

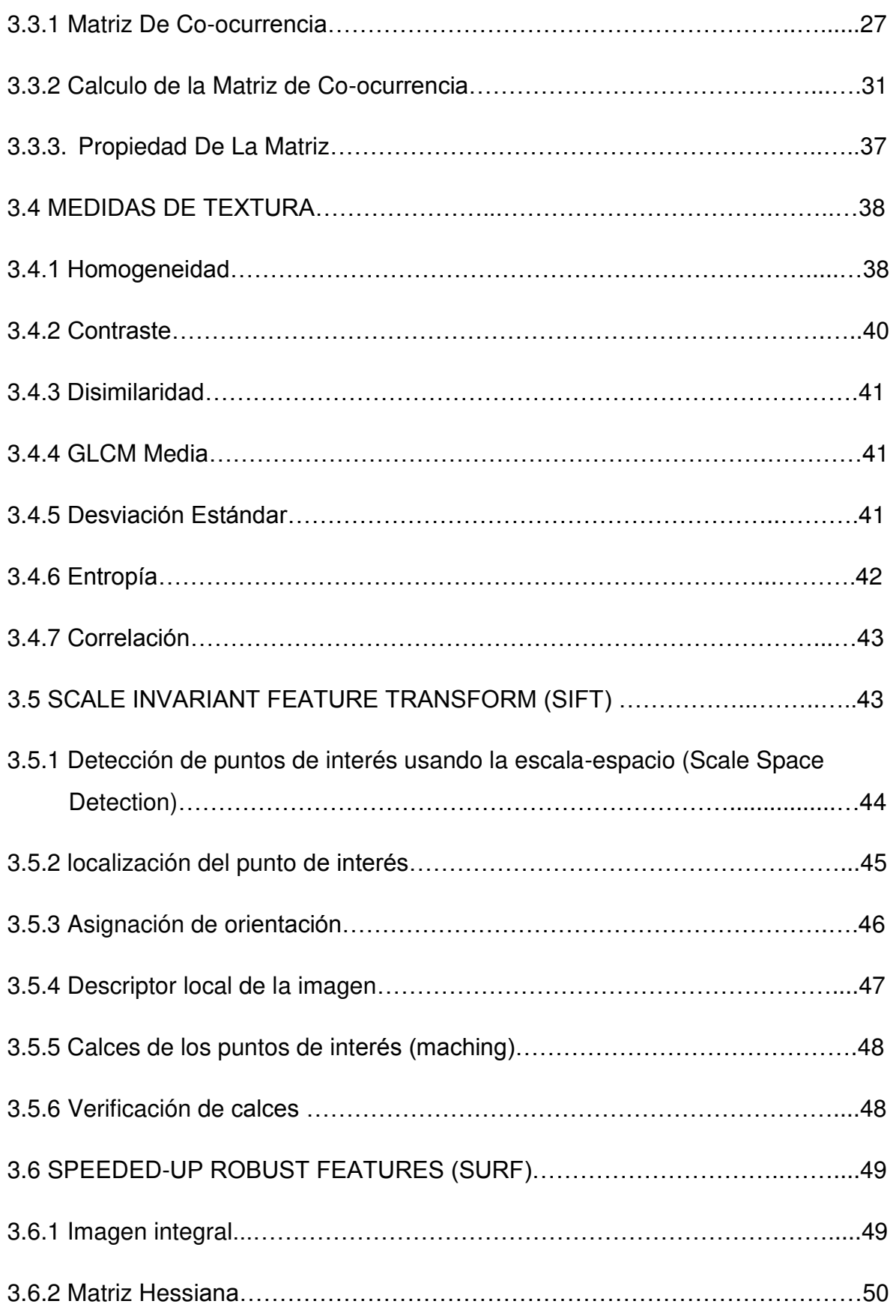

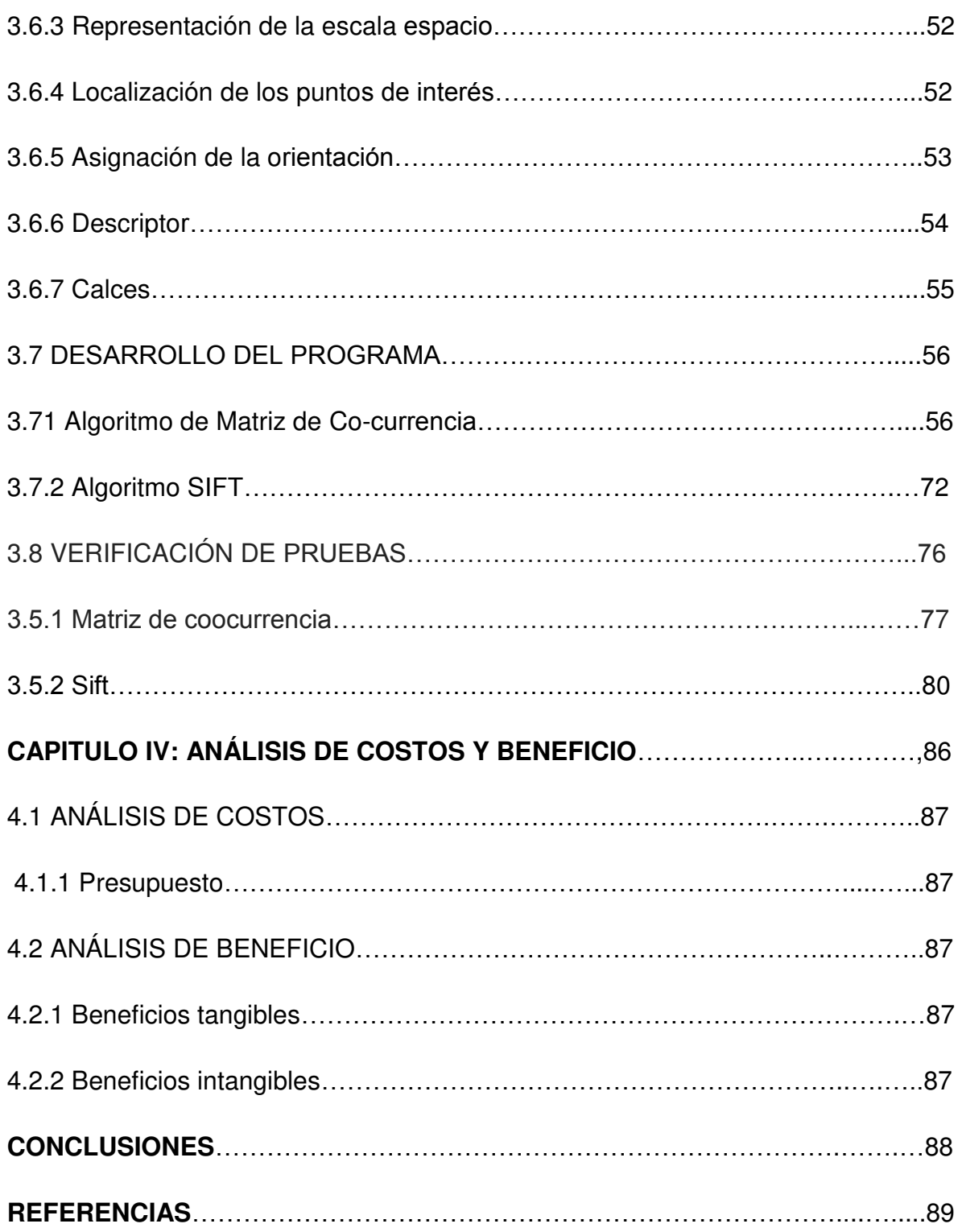

# **LISTA DE FIGURAS**

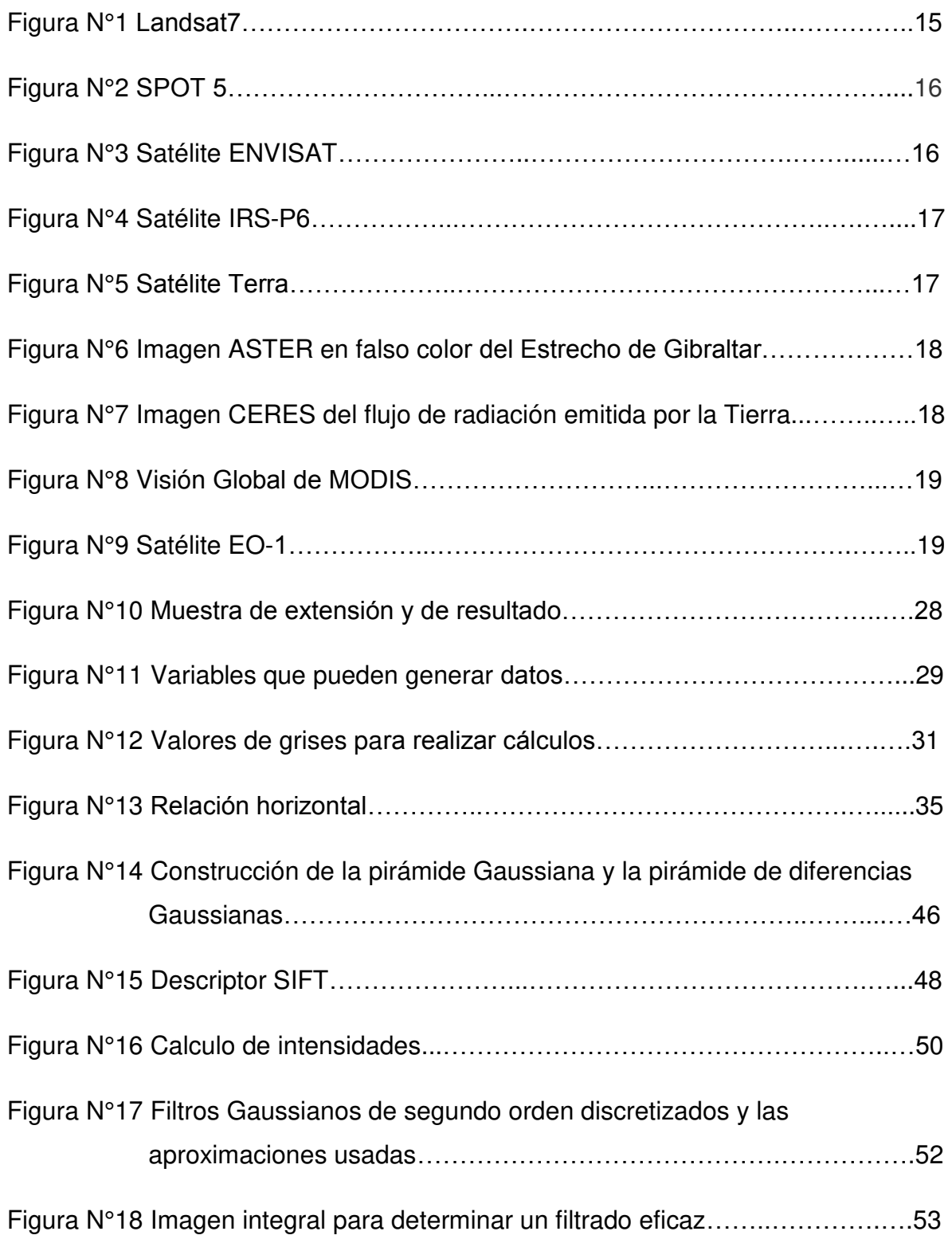

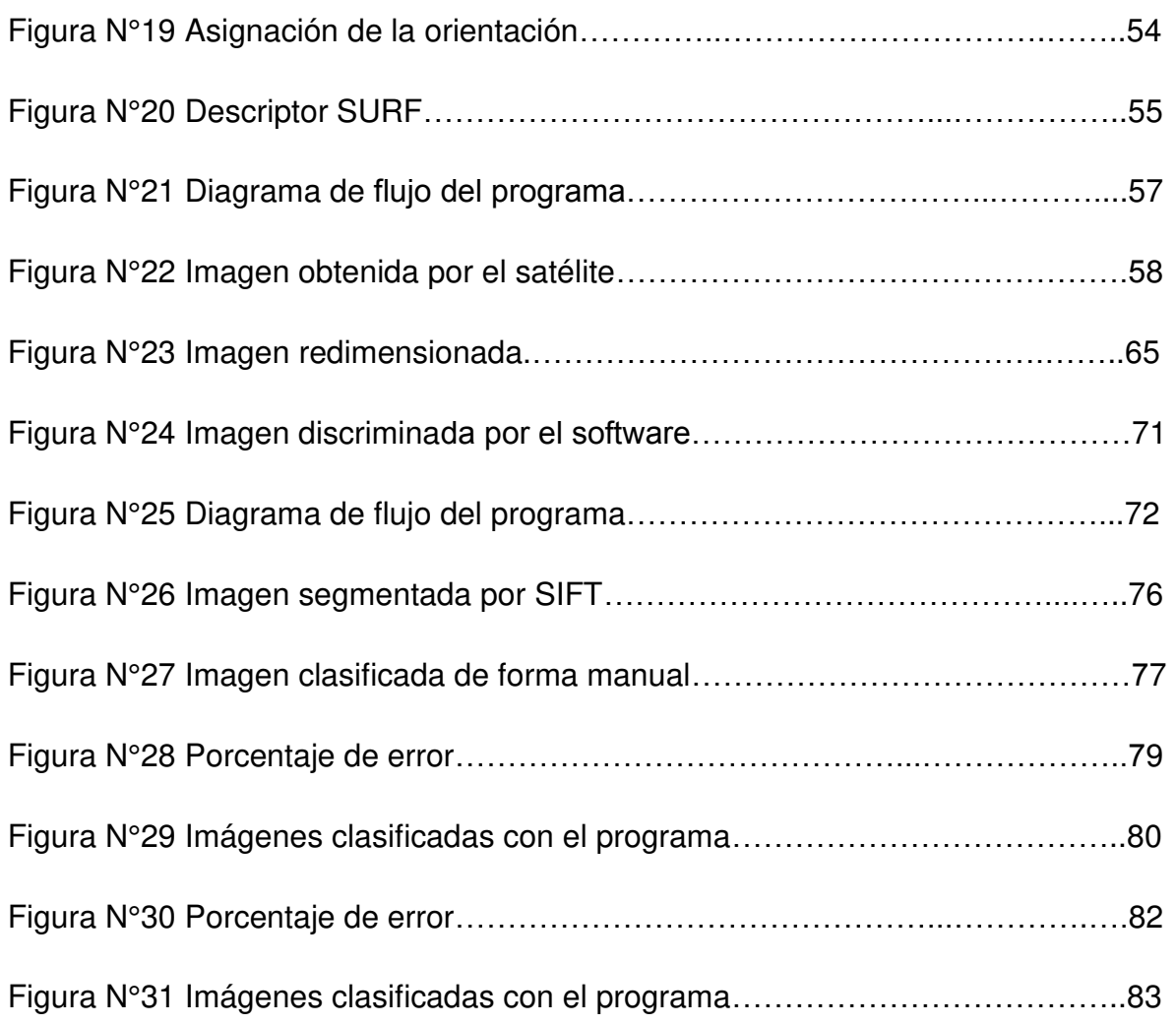

# **LISTA DE TABLAS**

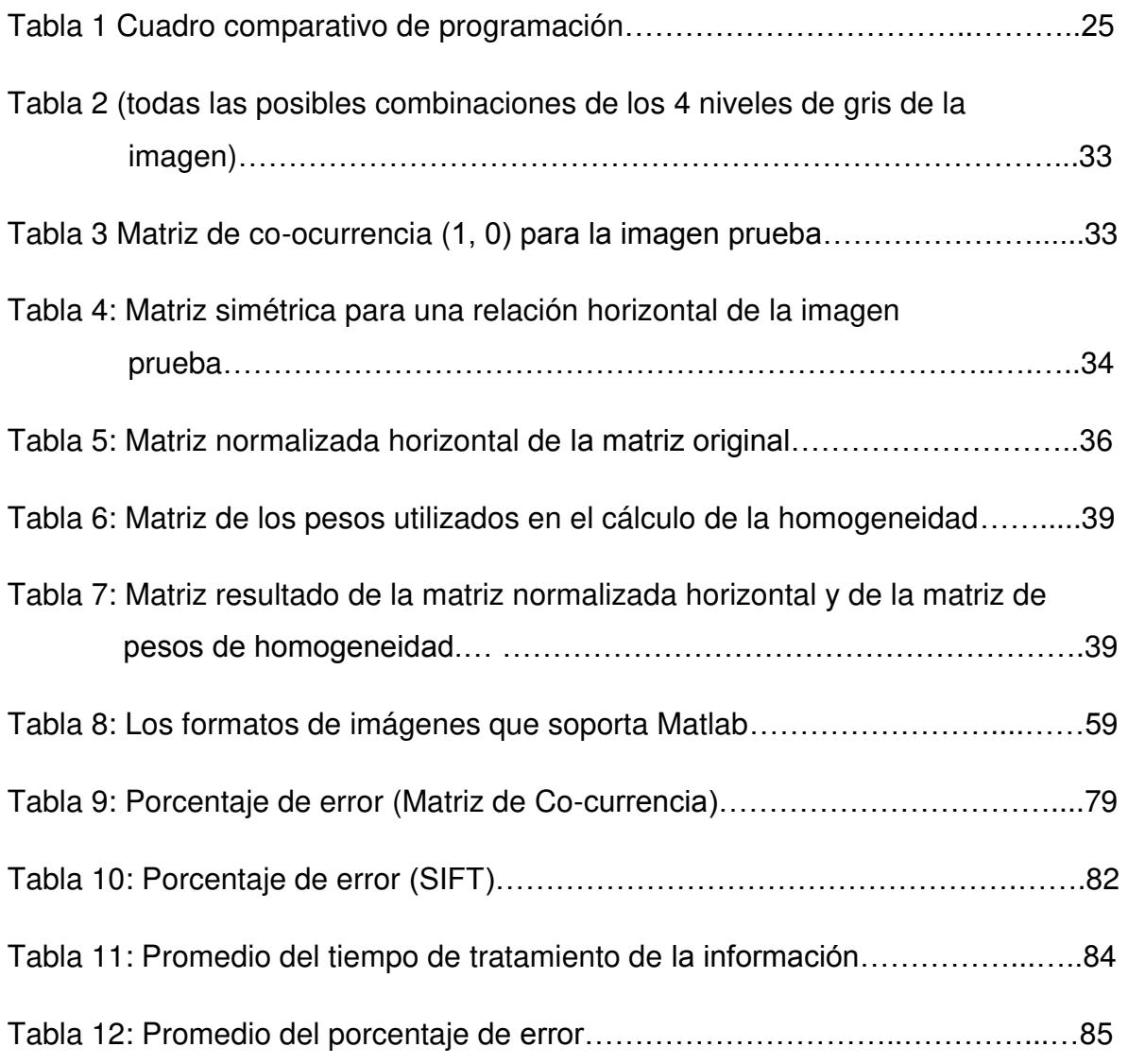

#### **RESUMEN**

El objetivo principal de esta tesis es la propuesta de un algoritmo con la capacidad de discriminar zonas urbanas de zonas rurales en imágenes satelitales, con la oportunidad de obtener nueva información, tener conocimiento del crecimiento poblacional y principalmente del desarrollo terrestre de nuestra superficie.

Este algoritmo cuenta con un conjunto de técnicas que se aplicará en el proceso de imágenes satelitales, dada la naturaleza de nuestra geografía, el algoritmo tendrá algunos parámetros por parte del usuario, cuyo proceso determinará la eficacia de los resultados.

Las interrogantes para el desarrollo de este proyecto, se refieren a proponer un sistema de fácil manejo y altamente competitivo que ayude a superar dificultades y pueda servir como un educador para los futuros ingenieros de telecomunicaciones que estén proyectados a la teledetección.

Este algoritmo está realizado con el programa Matlab, ya que cuenta con las herramientas necesarias para realizar dichos trabajos. En este proyecto se propone dos programas que son la Matriz de Co-currencia y SIFT, que al desarrollar los programas y hacer continuas pruebas, se determina que el mejor método de discriminación es la Matriz de Mo-currencia.

**Palabras claves:** algoritmo, programa Matlab, matriz de Co-currencia, SIFT, parámetros.

## **ABSTRACT**

The main objective of this thesis is the proposal of an algorithm with the capacity to discriminate urban areas from rural areas in satellite images, with the opportunity to get new information, to have knowledge of the population growth and mainly the terrestrial development of our surface.

This algorithm has a set of new techniques that will be applied in the process of satellite images, given the nature of our geography, the algorithm will have some parameters on the part of the user, whose process will determine the effectiveness of the results.

The mainly questions for the development of this project are to propose a system of easy management and highly competitive way that helps to overcome difficulties and can serve as an educator for future telecommunication engineers who are projected to remote sensing.

This algorithm is performed with the Matlab program, since it has the necessary tools to perform such works. This project proposes two programs that are the Cocurriculum Matrix and SIFT, which, when developing programs and continuous tests, determine that the best method of discrimination is the Mo- currence Matrix.

**Keywords:** Algorithm, Matlab program, co-currence matrix, SIFT, parameters.

#### **INTRODUCCIÓN**

El procesamiento digital de imágenes ha crecido rápidamente desde su primera aparición, haciéndose necesario una pequeña reseña de su evolución. En 1970 la fuerza aérea de los Estados Unidos de Norte América, por intermedio de la CNIE (Comisión Nacional de Investigadores Espaciales) da a conocer los trabajos que venía realizando acerca de las imágenes digitales, realizando simposios a los especialistas en teledetección y dando a conocer la gran evolución del uso de estas imágenes.

En 1972 la NASA mando en órbita el primer satélite LANDSAT, con esto la comunidad científica alcanza grandes logros en la etapa de manejo de datos satelitales, que solo podían emplearlas la inteligencia militar y la medicina.

En un principio las imágenes tomadas por un satélite (LANDSAT), fueron usadas como mapas, que en forma tradicional se podía obtener informaciones referidas a la Geografía, Geología, Agronomía, Zonas Urbanas, entre otros. Posteriormente científicos dieron a conocer trabajos en las cuales las imágenes podían ser interpretadas en forma visuales, como fotografías aéreas, tiempo después empezaron a usar criterios espectrales y geométricos, para este momento solo dos entidades usaban la información del satélite LANDSAT.

Para la mayoría de investigadores era un privilegio contar con información de imágenes satelitales y mucho más, el de tener acceso a centros de cómputos donde se podían procesar las imágenes satelitales, por el costo elevado de las computadoras que pasaban el millón de dólares.

Para la década de los 80 se lanza un nuevo satélite LANDSAT TM, con una mejor resolución de imágenes satelitales y espectrales, Francia también pone en órbita su satélite llamado SPOT, que supera en características al LANDSAT MT, también se crean microprocesadores con mayor velocidad y capacidad.

Posteriormente llegan las computadoras personales (PC) con esto cambia radicalmente el estudio de las imágenes satelitales, en 1999 la NASA pone en órbita el satélite LANDSAT TM7 que toma imágenes pancromáticas con una resolución de 15 metros.

En 1998 es lanzado el primer satélite de observación de tierra con una muy alta resolución digital, este acontecimiento crea una nueva era de procesamiento de imágenes satelitales, el cual revoluciona la comunidad fotogramétrica y de teledetección (Gómez, 2001).

Este año el Perú ya cuenta con un satélite propio, por lo cual se da la necesidad de realizar proyectos que abarcan con el procesamiento de imágenes satelitales, teledetección, entre otros; para realizar un proyecto de esta naturaleza, se debe realizar programas que precisen y determinen una adecuada información.

Para este proyecto se define la herramienta y sus parámetros, que brinde la posibilidad de procesar imágenes y datos específicos, de un determinado lugar, facilitando una adecuada información.

Una vez definido la herramienta y los parámetros, se puede realizar un programa que nos ayude a discriminar zonas urbanas de zonas rurales. Este programa será de gran ayuda para el estado, regiones, instituciones, que tengan la necesidad de realizar un análisis de crecimiento poblacional.

# **CAPÍTULO I: PLANTEAMIENTO Y FORMULACÍON DEL PROBLEMA**

#### **1.1. DEFINICIÓN DEL PROBLEMA**

#### **1.1.1 Descripción del problema**

Cuando una institución, un gobierno local o un gobierno regional necesita hacer un análisis del crecimiento poblacional, referido a las zonas urbanas de sus dominios y de sus regiones, que están bajo su gobierno, se necesita del apoyo de imágenes satelitales, y estas imágenes por si solas no brindan una adecuada información.

Para ello estas imágenes brindadas por el satélite, necesitaran ser procesadas, en ese sentido se hace necesario la elaboración de algoritmos con la capacidad de procesar imágenes satelitales y diferenciar la zona rural de la zona urbana.

# **1.2. FORMULACIÓN DEL PROBLEMA**

#### **1.2.1. Problema general**

¿Cómo elaborar un algoritmo que permita discriminar una zona urbana de una zona rural mediante una imagen satelital?

#### **1.2.2. Problemas específicos**

**P.E.1:** ¿Qué herramientas se utilizará para hacer el procesamiento de imágenes satelitales en la discriminación de zonas rurales de zonas urbanas?

**P.E.2:** ¿Que características utilizar para diferenciar entre zonas rurales de zonas urbanas?

**P.E.3:** ¿Cómo implementar estas características en las herramientas seleccionadas?

**P.E.4:** ¿Cómo verificar si la herramienta funciona?

## **1.3. DEFINICIÓN DE LOS OBJETIVOS DE LA INVESTIGACIÓN**

#### **1.3.1. Objetivo General**

Elaborar un algoritmo para el análisis de imágenes satelitales y la segmentación de la zona urbana y de la zona rural.

#### **1.3.2. Objetivos Específicos**

**O.E.1:** Definir las herramientas que se utilizará para hacer el procesamiento de imágenes satelitales.

**O.E.2:** Determinar los parámetros que caractericen a las zonas urbanas y zonas rurales

**O.E.3:** Elaborar los algoritmos e implementarlas a Matlab.

**O.E.4:** Realizar pruebas para corregir errores, y ser calificados por profesionales conocedores del tema.

# **1.4. JUSTIFICACIÓN DE LA INVESTIGACIÓN**

## **1.4.1. Justificación Técnica**

El gobierno peruano compró a Francia un satélite de observación terrestre de última generación que tiene la particularidad de enviar fotografías a menos de un metro de distancia de la superficie, El satélite será lanzado al espacio en mayo de 2016 (diario la república-Perú, 2014).

Para ello es necesario que el Perú cuente con profesionales capacitados para investigar y elaborar algoritmos efectivos para el procesamiento de imagines satelitales.

#### **1.4.2. Justificación Económica**

Tendremos cursos de (MATLAB) para obtener mayor conocimiento del tema, gracias a la asesoría y los laboratorios existentes en nuestro centro de estudios de la Universidad de Ciencias y

Humanidades, Evitando así la comprar del software de (MATLAB) y el pago de la asesoría, con la que desarrollaremos nuestro algoritmo reduciendo los costos.

# **1.5. ALCANCES Y LIMITACIONES DE LA INVESTIGACIÓN**

#### **1.5.1. Alcances**

Este trabajo se va a desarrollar analizando una base de datos, que se creará utilizando imágenes satelitales de libre acceso disponibles en internet.

#### **1.5.2. Limitaciones**

Una de las limitaciones será la escasa información de antecedentes con temas relacionados con procesamiento de señales.

Otro inconveniente es el idioma, ya que en otros países están más relacionados acerca de este tema.

# **CAPÍTULO II: FUNDAMENTO TEÓRICO**

#### **2.1 ANTECEDENTES**

El estudio de este proyecto está inspirado en antecedentes con trabajo de procesamiento de señales.

#### **2.1.1. Nacionales**

- A. Según Sato (2013), la prueba baciloscópica de la tuberculosis es la forma de diagnóstico microscópico más utilizado para combatir la enfermedad en los países pobres o subdesarrollados debido a su bajo costo y rapidez. Sin embargo, la realización de esta prueba es un proceso tedioso, extenuante y requiere de un especialista debidamente capacitado. Por ello, se presenta un algoritmo automatizado para la detección y conteo de bacilos de tuberculosis presentes en imágenes de muestras de esputo mediante la utilización de técnicas de procesamiento de imágenes digitales. Se analizaron diferentes espacios de color para hallar aquella capa o canal de color que posea un mayor contraste entre las intensidades de color de los píxeles de los bacilos y del fondo. Para esto se hizo un análisis de los histogramas mediante las gráficas de las características operativas del receptor. Para la segmentación de los bacilos, el presente trabajo desarrolló una técnica de moralización adaptativa utilizando el método de Otsu para hallar el óptimo valor umbral. Luego, los objetos detectados son clasificados como bacilos o no-bacilos mediante un árbol de clasificación utilizando características de área y excentricidad. En la actualidad el procesamiento de imágenes digitales es utilizado en la medicina.
- B. De acuerdo con la investigación de Jiménez (2005), aplicar el procesamiento digital de señales y el lenguaje de programación Matlab para realizar la lectura automática de los parámetros de señales sísmicas: fase P, fase S, periodo, amplitud y duración. Vectorizar los datos de tiempo (t) y señal sísmica (y). Aplicar una transformada rápida de Fourier a toda la señal y observar si hay frecuencias no deseadas para luego aplicar un filtro si fuere

necesario. El cálculo de la fase P y S se realiza empleando un algoritmo de comparación de la envolvente de la señal. La amplitud de la onda S estará relacionada con el máximo valor del vector y. Se aplica la transformada rápida de Fourier en torno a la posición de la fase S para calcular el espectro de frecuencias. El periodo será igual a la inversa de la frecuencia correspondiente al pico máximo. Diseño e implementación de una interfaz gráfica en Matlab para la lectura (con funciones de lectura automática o lectura manual) de señales sísmicas con tres componentes. Agilizar la rutina al realizar la lectura de las señales sísmicas una por una. Los parámetros de procesamiento de señales llevada a cierta frecuencia brindan información detallada de los movimientos sísmicos.

C. De acuerdo con Telles (2014), en la actualidad el Área de Procesamiento Digital de Señales e Imágenes está trabajando en la reconstrucción 3D de la zona arqueológica de CARAL para lo cual viene empleando Drones y cámaras de alta resolución, las cuales son procesadas por los profesionales de la Dirección de Investigación y Desarrollo Tecnológico. De igual manera, en la arqueología moderna ya cuenta con sistemas que procesan señales e imágenes en 3D.

#### **2.1.2 Internacionales**

A. Según la investigación de Herol, Gardner, Hadley & Roberts, (2002) el desarrollo de sensores reciente incluyendo los sistemas espaciales de alta resolución espacial, como IKONOS (es un satélite comercial de teledetección originalmente de la compañía Geoeye, hoy parte de Digital Glove), así como sensores hiperespectrales como AVIRIS (el espectrómetro de aire visible / infrarrojo de imágenes) tienen el potencial para la cartografía más detallada y precisa de la cubierta vegetal y uso del suelo urbano. Sin embargo, los nuevos sensores bordo de vehículos espaciales están limitados en su espectral por su resolución con sólo cuatro

bandas multiespectrales, y pocos estudios se han centrado en las cuestiones de espectro, La investigación en este estudio se analiza la dimensión espectral de los materiales urbanos de campo amplio. Por muchos años se viene trabajando con sistemas espaciales que detalla la cubierta vegetal y uso del suelo.

- B. En Portugal de igual manera la investigación realizada por Denis (2010) se requiere la actualización de Imágenes de alta resolución espacial, para la imagen de la cobertura del suelo urbano detallado a grandes escalas. Sin embargo, las sombras son un problema importante en las imágenes y, especialmente, en el caso de los entornos urbanos. El propósito de este estudio es desarrollar un consumo de menos tiempo y enfocar alternativa menos costosa a la extracción tradicional de datos geográficos para la producción de los planes municipales. Un método de clasificación jerárquico orientado a objetos, la combinación de un conjunto de imágenes de satélite de alta resolución y Light Detection And Ranging datos (LiDAR) datos multitemporales, se presenta para el Ayuntamiento de Lisboa. Un método de umbralización histograma y un índice de forma espectral (SSI) se aplican inicialmente a discriminar en sombras de objetos no sombreadas utilizando una imagen QuickBird 2007. Estos objetos no sombreados se dividen en vegetación y objetos sin vegetación utilizando la Diferencia Índice de Vegetación Normalizado (NDVI). Al utilizar un histograma que es parte del procesamiento de señales, ayuda a diferenciar zonas con vegetación y sin vegetación.
- C. Según Castillo, Hernández, Inzunza &Torres (2012), el procesamiento de imágenes satelitales es un conjunto de métodos que se sujetan a las imágenes digitales con el propósito de mejorar la calidad y así facilitar la búsqueda de información, mediante una representación visual de una información adquirida por un sensor colocado en un satélite artificial. Gracias a estos sensores que recogen datos reflejada por la superficie de la tierra,

que pasa a ser enviada de regreso a esta, siendo así procesada convenientemente, entregando valiosa información de un lugar determinado. Las imágenes satelitales tienen diversas características entre ellas, su resolución, puede cambiar en los colores, muchos usan la elevación mediante un radar específico, entre otros. Estas imágenes tienen diversos usos, que se aplican para la geología, ecología, agricultura, educación, guerra, entre otros Los procesamientos de imágenes satelitales utilizan métodos que facilitan a determinar datos detallados, agilizando un trabajo determinado, en este caso se utiliza un sensor de un satélite, que recibe información de la superficie de la tierra.

# **2.2 MARCO TEÓRICO**

#### **2.2.1. Teledetección**

La teledetección es la captación de información a gran o pequeña escala de un objeto determinado, ya sea utilizado en instrumentos de grabación o instrumentos de escaneo. En la práctica, la teledetección consiste en reunir información a través de diferentes instrumentos de un punto específico. Ejemplo de ello es la observación terrestre o los satélites meteorológicos, etc. Actualmente, su principal fuente de información son las medidas y las imágenes obtenidas con la ayuda de plataformas aéreas y espaciales.

Hay dos clases de teledetección principalmente:

**- Teledetectores pasivos:** Localiza radiación natural reflejada o emitida por el área o que está siendo observada, los tipos de radiación más frecuentes medidos por esta clase de teledetección es la luz solar reflejada. Algunos ejemplos pueden ser los sensores CCD (*charge-coupled devices,* "dispositivo de cargas eléctricas interconectadas") la fotografía, los radiómetros, y los infrarrojos.

**- Teledetectores activos:** Emiten energía para poder escanear puntos específicos y de la cual se mide la radiación reflejada del objetivo. Ejemplo de ello es un radar teledetector activo, donde se mide el tiempo de emisión que tarda en ir y volver de un punto, fijando así su localización, velocidad, altura y dirección de un punto determinado.

La teledetección brinda la posibilidad de adquirir información de áreas inaccesibles o peligrosas. Las aplicaciones pueden ser, monitorear un desastre, una deforestación o cambios climáticos, etc. También reemplaza lenta recogida de información y los costos que esta trae, garantizando además que los procesos estudiados no se vean alterados.

#### **2.2.2. Técnicas de adquisición de información**

La obtención multi-espectral se guía en la recogida y el estudio de objetos u áreas que trasmiten y reflejan radiación a nivel superior de los objetivos circundantes.

Aplicaciones de la Información Recogida por Teledetección Remota:

- A. **El radar tradicional** se ha asocia de modo principal con el control del tráfico aéreo, y a gran escala la información meteorológica. El radar (Doppler) utiliza como refuerzo a la recogida de información meteorológica como la dirección del mismo y la velocidad del viento, también como apoyo para hacer cumplir con los límites de velocidad locales.
- B. **Lidar (***Light Detection and Ranging***):** brinda pruebas de rango en armamentos, un ejemplo de ello puede ser un proyectil guiado por láser. También estudia la atmosfera en lo que es medir y detectar la agrupación de varios agentes químicos.
- C. **Los Altímetros:** miden las prominencias del agua que son ocasionadas por la gravedad, mide la dirección y la velocidad del viento, también la altura y longitud de las olas del mar.
- D. **Los Radiómetros y Fotómetros:** son instrumentos que se usan para la obtención de radiación reflejada y emitida por un gran espectro de frecuencias. (Infrarrojos, Rango visible, microondas, rayos gamma y rayos ultravioleta).
- E. **Las imágenes Estereoscópicas:** usualmente usadas para mapas topográficos.
- F. **Plataformas Multi-Espectrales:** adquieren imágenes en diversas longitudes de onda espectral electromagnética que se encuentra en los satélites de observación terrestre.
- G. **Geodesia: u**tilizada en la detección aérea submarina, de la cual se obtiene información gravitacional hecha para mapas militares. Estos datos revelan pequeñas alteraciones en el campo gravitacional de la tierra (geodesia), de lo cual se puede utilizar para fines de estudios hidrológicos y geológicos.
- H. **Pasiva:** El Sónar detecta y mide longitudes de elementos bajo el agua y la tierra.
- I. **Los sismogramas:** obtenidos de diversas zonas pueden hallar y medir algunos desastres como terremotos, comparando su intensidad y el tiempo en que ocurrieron.
- J. **Activa:** Los pulsos utilizados por los arqueólogos para localizar depósitos de petróleo.

## **2.2.3. Procesado de información**

La teledetección observa objetos de interés a través de un ordenador, que procesa información recogida a distancia que depende de sus resoluciones espectrales, espacial, radiométrica y temporal.

**A. Resolución Espectral:** Usualmente la amplitud de longitud de onda de diversas frecuencias grabadas, se vincula con el número de frecuencias que graba la plataforma, básicamente es el número y ancho de bandas espectrales consignadas por un sensor, ya que mientras más angostas sean estas bandas más será su resolución espectral.

- **B. Resolución Espacial:** Es la fina visibilidad detallada de una imagen, mientras menos sea la zona representada por cada píxel de una imagen digital, aumentara los detalles que se pueden captar y de esa manera su resolución espacial aumentara.
- **C. Resolución Radiométrica:** Se refiere al número de niveles digitales que se utilizan para expresar informaciones recogidas por un sensor. Ya que, si aumenta el número de niveles, aumentará los detalles que se podrá expresar dichos datos.
- **D. Resolución Temporal:** Es una medida de la frecuencia, donde un satélite está capacitado para adquirir imágenes de un punto determinado, que se designa intervalo de revisita. Son de alta resolución temporal y son de gran importancia en el seguimiento de eventos que varían en períodos relativamente cortos, como un incendio, inundación, evolución de las cosechas y verificación del agua sí que esta se encuentra en el caso de contaminada, etc.
- **E. Corrección Radiométrica:** Brinda un grado de valores por píxel, que cambia a efecto de su traslado a la atmosfera para así aproximarse a la conclusión recibida por un sensor a la real del objetivo observado.
- **F. Corrección Atmosférica:** Quita la "neblina" atmosférica que resécala su banda de cada frecuencia a su valor mínimo, cada píxel vendría hacer 0, la digitalización de los datos brinda la posibilidad de manejar la información cambiando valores en los grados de grises, algo crítico es el análisis del proceso para entender una determinada información.

# **2.2.4. SATÉLITES DE TELEDETECCIÓN**

Estos satélites que órbita por la tierra están proyectadas para la observación del medio ambiente del planeta y el estudio de sus recursos naturales, entre ellos tenemos:

**A. Landsat:** Es el satélite operativo con más tiempo en órbita, este programa inició en el año 1972 cuando se lanzó Landsat-1. El lanzamiento más reciente fue Landsat-7 en el año 1999, en el año 1984 fue lanzado Landsat-5. Estos satélites tienen dos sensores, MSS (*Multispectral scanner*) y TM (*Thematic mapper*). El sensor TM tiene mayor resolución radiométrica (8 bits) que el MSS (6 bits). El satélite Landsat-7 añade el sensor ETM *(Enhanced Thematic Mapper*) que incorpora a las bandas ya disponibles en el TM, un canal pancromático con resolución espacial de 15 metros, sobrevuela la misma zona cada 16 días y, su órbita se sitúa a 705 Km de altitud. (Cnice2006/material121/unidad3)

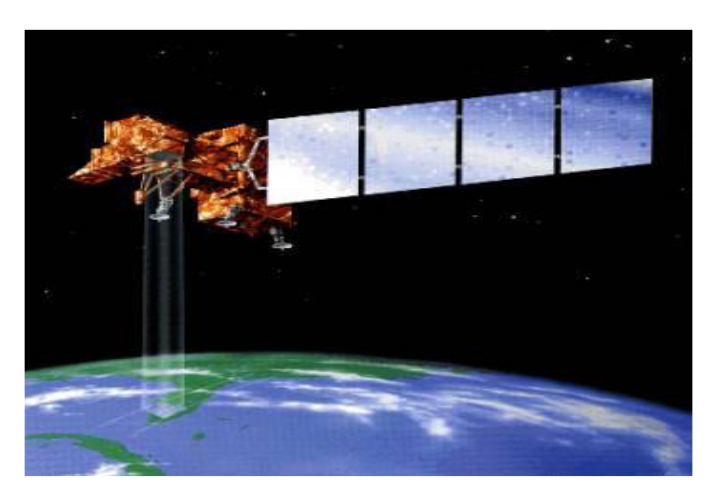

*Figura1:* **Landsat 7. Fuente: (USGS/NASA).**  En la figura se puede observar lo mencionado sobre este tipo de satélite

*B.* **Spot:** *(Systeme Probatoire d'Observation de la Terre)* este proyecto fue la iniciación francesa con ayuda de Suecia y Bélgica. Fue lanzado en 1986 y hasta la actualidad se han colocado 5 satélites en órbita. Spot-5 fue el más reciente que se puso en órbita en el año 2002. De la cual mejoro notablemente en lo que es la resolución especial. Las imágenes de los SPOT 1, 2 y 3 eran de 60 kilómetros de ancho y con una resolución de 10- 20 metros/píxel. El satélite SPOT-4 se modificó los sensores, introduciéndose el HRVIR que incorpora a los canales de una banda infrarroja HRV. Se incorporó también el sensor VEGETATION orientado al rastreo diario de la cobertura vegetal

a escala regional o planetaria (la anchura de imagen es de 2250 Km y la resolución espacial de 1 Km). *(Program Earth Observation (ESA)* 

*C.*

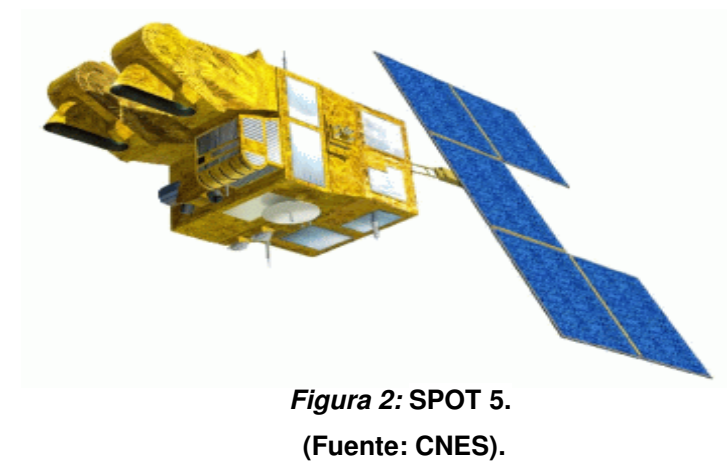

En la figura se puede observar el modelo de satélite SPOT

- **D. Envisat:** La Agencia Espacial Europea menciona que actualmente ENVISAT es el satélite medioambiental con tecnología avanzado del mundo que localiza miles de parámetros, este satélite ayudará a prever erupciones volcánicas y terremotos, entre los cuales destacan:
	- La agrupación de fitoplancton en los océanos.
	- **Incendios en lugares de difícil acceso o las corrientes** submarinas.
	- existencia de gases atmosféricos.

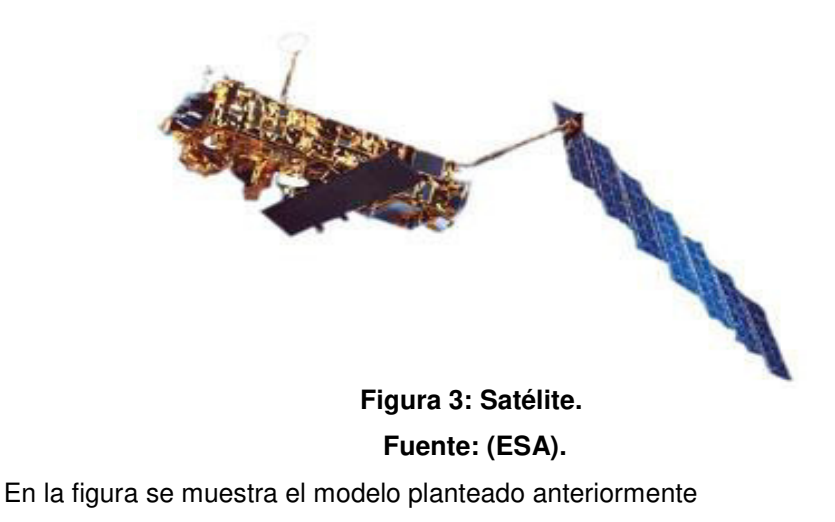

**E. Irs:** (*Indian Remote Sensing Satellite)* Programa de teledetección de la India El primer satélite de la familia el IRS-1C fue lanzado el 28 de diciembre de 1995 por un cohete ruso. Comenzó a funcionar en diciembre de 1996. Su órbita heliosíncrona, de 907 km de altitud y frecuencia de paso de 24 días, disponen de **WiFS** (*Wide Field Sensor*) especializado en estudios de vegetación y de los sensores **LISS** (4 bandas espectrales). *(Program Earth Observation (ESA)).*

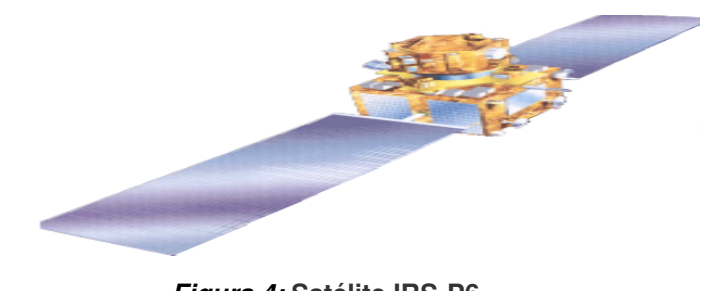

 *Figura 4:* **Satélite IRS-P6. Fuente: (NASA).** 

**F. Terra:** Fue colocado en órbita por la NASA el 18 de diciembre de 1999, es el primer programa de EOS (*Earth Observing System*). Este proyecto multidisciplinario y multinacional con la colaboración de agencias espaciales de Japón, EEUU y Canadá. El propósito científico principal de la misión de Terra, es el de ejecutar chequeos completos del bienestar del planeta, esta misión está proyectada para el análisis del funcionamiento de la energía y los ciclos del carbono.

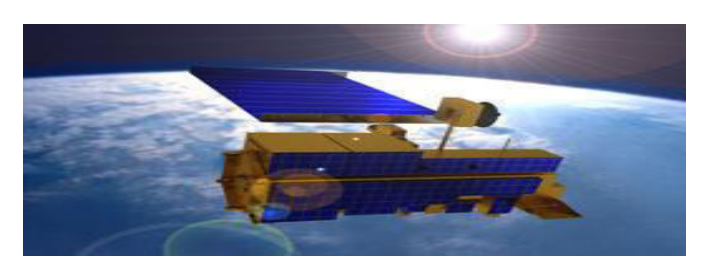

*Figura 5:* **[Satélite Terra.](http://terra.nasa.gov/) Fuente: (NASA).**  Este programa facilita captadores que midan los aspectos específicos de la tierra:

**A. Aster**: *(Advanced Spaceborne Thermal Emission and Reflection Radiometer)* Foto-sensor aplicado colectivamente por el Ministerio de Industria Japonés y la NASA, que se usa para captar mapas detallados de la reflectancia, temperatura, y elevación de la superficie terrestre.

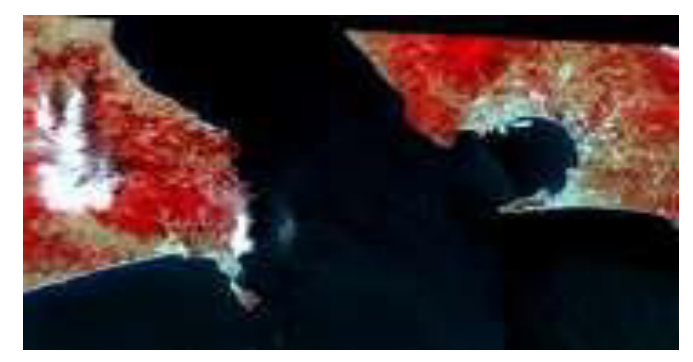

*Figura 6:* **Imagen ASTER en falso color del Estrecho de Gibraltar. Fuente: (NASA GSFC, MITI, ERSDAC, JAROS, U.S./Japan ASTER Science Team )** 

**B. Ceres:** *(Clouds and the Earth's Radiant Energy System)* Instrumento utilizado para medir el balance total de radiación el planeta, también contribuye a la información de las propiedades de las nubes y los movimientos de radiación de la superficie terrestre hasta las lugares más elevadas de la atmósfera.

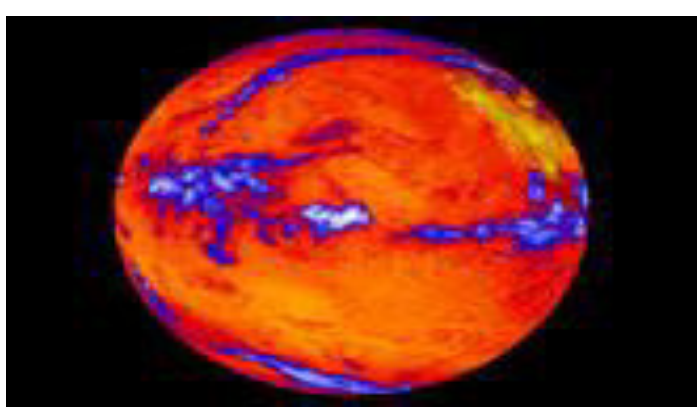

*Figura 7:* **Imagen CERES del flujo de radiación emitida por la Tierra. Fuente: (NASA).** 

**C. Misr:** (*Multi-angle Imaging Spectro-Radiometer)* Instrumento que ayuda a analizar la superficie terrestre con nueve cámaras, que apuntan a un ángulo distinto de observación, son cuatro bandas

las que se adquieren en una imagen: azul, rojo, verde e infrarrojo próximo.

**D. Modis:** (*Moderate-resolution Imaging Spectroradiometer)* revisa y analiza todo lugar de la tierra en 36 bandas espectrales cada 1-2 días, por esta capacidad de captación, de los satélite TERRA este sensor obtiene muchos más datos del planeta que los otros sensores. MODIS se encarga día a día del porcentaje de la superficie de la Tierra cubierta por nubes.

Juntando las lecturas de CERES con los datos de MISR Y MODIS, es probable establecer el impacto de aerosoles y nubes en el cálculo energético del planeta. Verifica, entre otras funciones, el detectar las emisiones de los incendios.

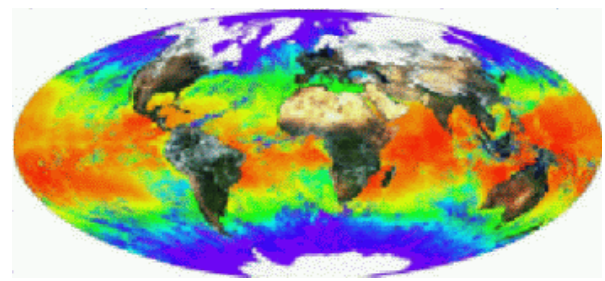

*Figura 8:* **Visión Global de MODIS. Fuente: (Modis Team).** 

**E. EO-1:** Es el primer satélite del programa de observación terrestre de la NASA, lanzado el 21 de noviembre del año 2000. Este programa es el continuador de las misiones Landsat.

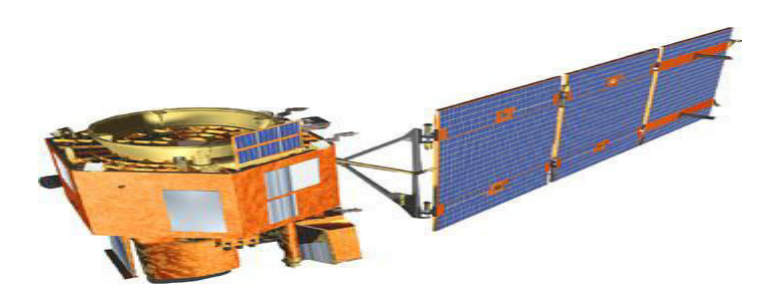

*Figura 9:* **[Satélite EO-1.](http://eo1.gsfc.nasa.gov/) Fuente: (NASA).** 

## **2.3 MARCO METODOLÓGICO**

En la presente investigación se usará una metodología analítica descriptiva ya que primero se hará un análisis detallado, en una forma muy sencilla y didáctica para el manejo y desarrollo de esta aplicación, de la cual esta investigación intenta proponer soluciones a una situación determinada, implica explorar, describir, explicar y proponer nuevas alternativas.

**CAPÍTULO III: DESARROLLO** 

#### **3.1. ANÁLISIS DE LA SITUACIÓN ACTUAL**

El estado peruano firmó un contrato con Francia para la compra de un satélite de última generación, las aplicaciones del satélite serian: planificación del ordenamiento territorial, prevención y gestión desastres, disminución del riesgo en la seguridad y la defensa nacional, la protección del medio ambiente y el aprovechamiento racional de los recursos naturales, siendo la finalidad del satélite, contribuir a un mayor desarrollo socioeconómico del país.

Esta compra estuvo encabezada por el titular del Ministerio de Defensa, Pedro Cateriano, y también contó con la presencia de representantes del gobierno francés. El Perú contara con un satélite Asrosat-300 (de Observación Terrestre propio) por primera vez en su historia.

Este satélite está valorizado en US\$205 millones (S/. 575 millones), con lo cual el país estará a la vanguardia de la industria espacial mundial. Vale mencionar que la compra de dicho satélite fue asesorada al Consejo Nacional de Investigación y Desarrollo Aeroespacial (Conida).

El satélite submétrico peruano, que marcará el ingreso del país a la era espacial, será lanzado en la segunda quincena de setiembre, informó el jefe de la Comisión Nacional de Investigación y Desarrollo Aeroespacial (Conida), general FAP Carlos Rodríguez. Según explicó, en junio pasado se culminó con la fase de pruebas y el satélite se mantiene en su contenedor en Toulouse, Francia, desde donde será trasladado, entre fines de julio e inicios de agosto a Guyana Francesa para su lanzamiento (RPP noticias, 2016).

#### **3.2. SELECCIÓN DE SOFTWARE**

En el presente documento, se describirán el Lenguaje C, ENVI y Matlab. El software que se va a implementar deberá contar con un sistema operativo compatible a Windows, tendrá que ser fácil de instalar, y también deberá contar con una interfaz amigable y sencilla, para la interacción y visualización de las imágenes.

#### **3.2.1. Lenguaje C**

C esta dado como un lenguaje de programación de propósito universal, y entrega control de flujo, economía sintáctica, estructuras sencillas y un gran número de operadores, fue creado en 1972 por Dennis m y Kenneth L. Thomson.

Está orientado en la implementación de Sistemas Operativos como Windows o Linux, es requerido por la gran capacidad del código que produce, también es el lenguaje de programación más usado para realizar software de sistemas, aunque también se utiliza para crear aplicaciones. Es un lenguaje de mediano nivel, pero con muchas características de bajo nivel. Se vale de las estructuras más característico de los lenguajes de alto nivel, y a su vez, se compone de herramientas del lenguaje, que permiten su manejo a muy bajo nivel.

Por otra parte, se usa para experimentos, químicos, informáticos, matemáticos, físicos desarrollando con él modelos y simuladores. Y también se emplea en sistemas de información, la industria robótica, cibernética.

#### **3.2.2. Envi**

Es un software de procesamiento y con muy alta capacidad de análisis de imágenes geoespaciales, es muy usado por investigadores, analistas de imágenes, científicos y profesionales del SIG (sistema de información geográfica) en un variado rango de disciplinas.

El software **ENVI** concerta procesamiento de las imágenes espectrales con la tecnología de análisis de imágenes a través de una interfaz sagaz y fácil de utilizar para la obtención de información relevante de las imágenes.
También nos ofrece instrumentos avanzados fáciles de utilizar, explorar, analizar, preparar y compartir todo tipo de información extraída de imágenes como: imágenes pancromáticas, hiperespectrales, multiespectrales, radar. Y permite hacer tareas tales como las siguientes:

- Ortorectificación de imágenes.
- Registrar dos o más imágenes.
- Calibrado de imágenes.
- Corrección de distorsiones atmosféricas.
- Crear capas vectoriales.
- Identificación de regiones de interés (ROIs).
- Creación de modelos digitales de elevación (MDEs)
- Fusión de imágenes, máscaras, generación de mosaicos.
- Reescalar o rotar la imagen, o convertir el tipo de cambios.
- Detectar los cambios de forma ágil.
- Clasificar imágenes con métodos supervisados (o no).
- Calcular índices de vegetación.

## **3.2.3. Matlab**

Es un entorno de desarrollo de análisis matemático, simulación, adquisición de datos, entre otros. Entre sus aplicaciones básicas se halla el manejo de matrices, la muestra de funciones y datos, también Matlab al ser un entorno de desarrollo cuenta con mayores funcionalidades y herramientas. Además, cuenta con lenguaje de alto nivel y un compilador propio.

**A. Image Processing Toolbox ™:** entrega un conglomerado repleto de funciones, referencias, estándar de [algoritmos](http://www.mathworks.com/help/images/functionlist.html) y [aplicaciones](http://www.mathworks.com/products/image/apps.html) para el análisis, visualización, procesamiento de imágenes y desarrollo de algoritmos. También realiza [segmentación de imágenes,](http://www.mathworks.com/discovery/image-segmentation.html) análisis de imágenes, [mejora de imagen](http://www.mathworks.com/discovery/image-enhancement.html) , transformaciones geométricas, reducción de ruido, y el registro de imágenes. Y Muchas de las funciones de caja de herramientas toleran procesadores multi-núcleo, la generación de C-código y GPU. *Image Processing Toolbox* resiste un grupo de diversos tipos de imágenes, integrando el perfil ICC incrustado, resolución gigapixel, u[n alto rango](http://www.mathworks.com/help/images/working-with-high-dynamic-range-images.html?searchHighlight=hdr)  [dinámico](http://www.mathworks.com/help/images/working-with-high-dynamic-range-images.html?searchHighlight=hdr) , y tomográfico. Visualización de funciones y aplicaciones que dejan analizar imágenes y vídeos, verificar una región de píxeles, ajustar el contraste y el color, crear histogramas o contornos, y poder manejar [las regiones de interés](http://www.mathworks.com/help/images/specifying-a-region-of-interest-roi.html#brcwzcj-1_1) (ROI). La caja de herramientas es compatible con los flujos de trabajo para la visualización, procesamiento y [navegación por imágenes de](http://www.mathworks.com/help/images/exploring-very-large-images.html) [gran tamaño](http://www.mathworks.com/help/images/exploring-very-large-images.html) .

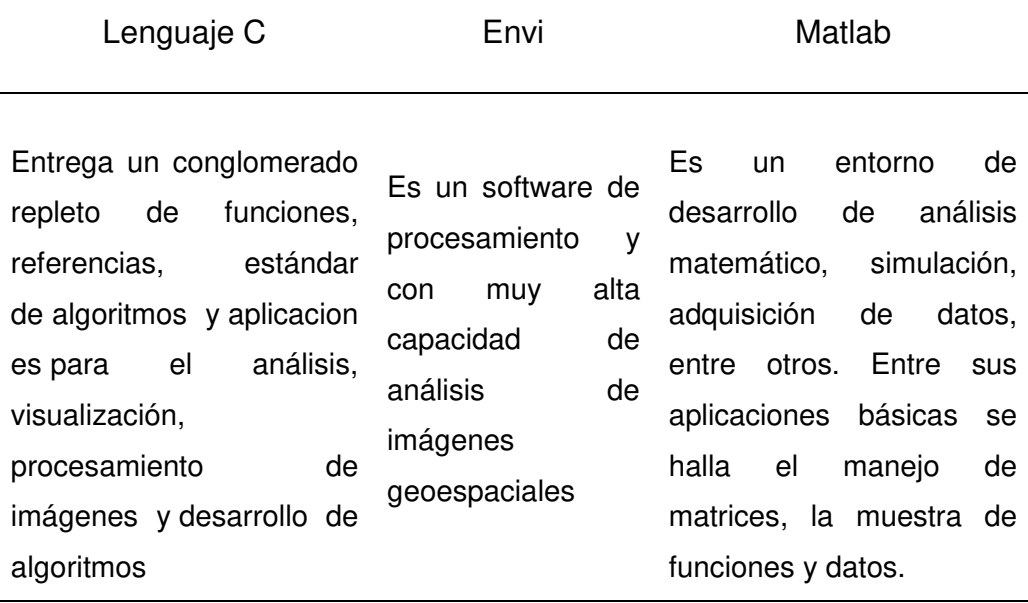

#### *Tabla 1***: Cuadro comparativo de programación**

Fuente: Elaboración propia.

En la tabla comparativa elegimos Matlab ya que cuenta con las herramientas necesarias para realizar dicho trabajo y el programa es accesible y muy comercial.

## **3.3. CARACTERÍSTICAS PARA MEDIR TEXTURA**

Existen muchas formas para la transformación de imagen satelitales, que crean variables de entrada para luego hacer un siguiente proceso, como por ejemplo la clasificación.

En general los métodos o formas de transformación de imágenes satelitales tradicionales, se clasifican en base a una respuesta espectral individual de cada pixel. Otro medio con el que podríamos contar seria la clasificación de imágenes en contexto espacial.

El resultado de la clasificación de la toma de un pixel puede cambiar cuando se lo analiza aisladamente. Y también cuando se usan imágenes de muy alta resolución espacial como IKONOS o las tomadas por los sensores aéreo espaciales como AVIRIS o CASI, en donde cada pixel tomado hace mención a una parte de un objeto.

La textura de una imagen es un promedio de la variación espacial de formas de tonos que se puede definir en forma muy precisa por su carácter sensorial. El poder utilizar la textura de imágenes viene de la capacidad innata de los seres humanos de observar diferencias textuales.

Existen diferentes maneras de medir la textura de una imagen entre ellas tenemos la de primer orden (que son calculadas a partir de los valores de gris de la imagen y también de su frecuencia, como la media, la variancia y la desviación estándar). El método más cotidiano usado para analizar matemáticamente la textura es la matriz de coocurrencia de niveles de grises (**Grey Level Co-ocurrence Matrix**) basadas en estadísticas de 2do orden. En una barra grafica (histograma) de los niveles de grises de dos dimensiones para un pixel de referencia y otro vecino. Y también encontramos la de tercer orden que están dadas entre 3 y más pixeles. Su cálculo se puede hacer teóricamente, pero no se realizan por su alto nivel de cálculo, de tiempo, y por encontrar en su resultado una difícil interpretación.

### **3.3.1. Matriz De Co-ocurrencia**

La matriz de co-ocurrencia detalla la frecuencia de un nivel de gris que se muestra en una relación espacial muy específica con otro valor de gris, dentro del área de un cuadro o ventana definida. La matriz de co-ocurrencia es un extracto de la manera en que los valores de los pixeles ocurren al lado de otro en una pequeña ventana.

Usualmente el procedimiento de generación de imágenes de textura necesita que el operario (analista) defina 5 variables:

- Variable de la ventana.
- Banda espectral de la entrada.
- Las texturas derivadas.
- Cuantización (número de bits) del canal de salida.
- La componente espacial (la distancia interpixel y el ángulo para el computo de la co-ocurrencia).

El tamaño de la ventana, esta tiene que ser cuadrada y con número impar de pixeles. El producto del cálculo de la textura debe ser un único número que representa la ventana completa. De modo que se es colocado en el lugar del pixel central. Posteriormente, la ventana se mueve un pixel y se vuelve a repetir el cálculo, formando una nueva matriz de co-ocurrencia para la nueva ventana y obteniendo un nuevo valor para el pixel central de dicha nueva ventana, de esta manera de construye y forma toda una nueva imagen con valores de textura.

Todas las celdas de la ventana deben colocarse en una celda que este ocupada en la imagen original. Por lo tanto, el pixel central de la ventana no debe ocupar un borde en la imagen. Cuando una ventana tiene dimensiones dadas de NxN, una franja de (N-1) / 2 pixel al entorno de la imagen permanecerá

sin resultados (Figura 1). Normalmente los pixeles de los bordes representan una pequeña parte (fracción) de las imágenes, y se le considera como un problema menor. Pero si la imagen es demasiada pequeña o la ventana muy grande, este producto debe tomarse en cuenta en el análisis de los resultados. Una manera de solucionar este inconveniente es llenar estas celdas con el valor calculado para el pixel más cercano.

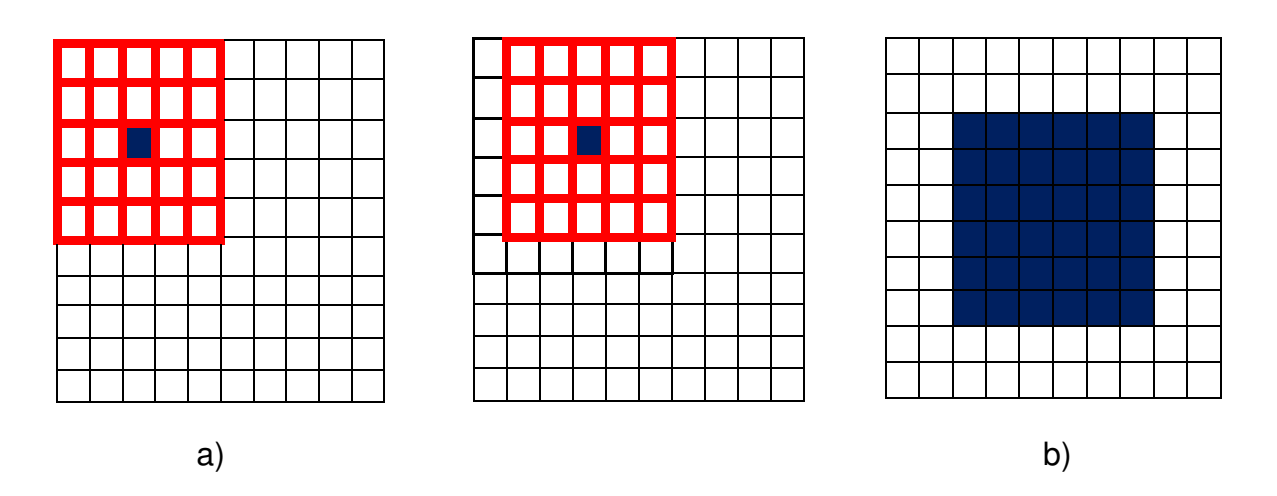

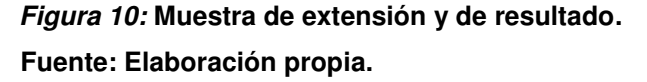

- **a)** se muestra una ventana sobre una imagen de extensión de 10x10 y una ventana móvil de 5x5 en dos posiciones y en el cual el pixel central recibirá el resultado.
- **b)** Para los pixeles que reciben el resultado, las 2 columnas y 2 filas del borde de la imagen serán los que reciban el valor de la textura, calculados en los pixeles próximos (cercanos).

Por otro lado, el tamaño relativo de la ventana y de los objetos en la imagen diagnostica el uso de esta medida para la clasificación. Se recomienda que la ventana sea menor que el objeto y sea suficientemente capaz como para obtener la variabilidad del mismo. Como ejemplo, en un bosque la textura está expresada por las sombras y las luces de las copas. Para una ventana que tiene el tamaño de un solo árbol no medirá correctamente la textura del bosque. Y otra ventana cubriendo todo el bosque y todos los campos vecinos a él, tampoco medirá la textura del mismo.

El producto espacial entre el pixel de referencia y su vecino puede darse en cualquiera de las 8 direcciones (N, S, E, O y las 4 diagonales), y se tomaran solo 4 de ellas, por ser opuestas como ejemplo el N es opuesto del S, y en vez de contarlas separadamente hay formas más sencillas de tomarlas. Cuando se hace referencia a una relación "especialmente invariante" se escogen las 4 direcciones N, NE, E, y SE para luego promediarlas (también se pueden expresar en grados como 0º, 45º, 90º y 135º).

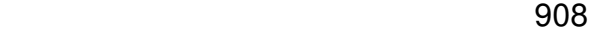

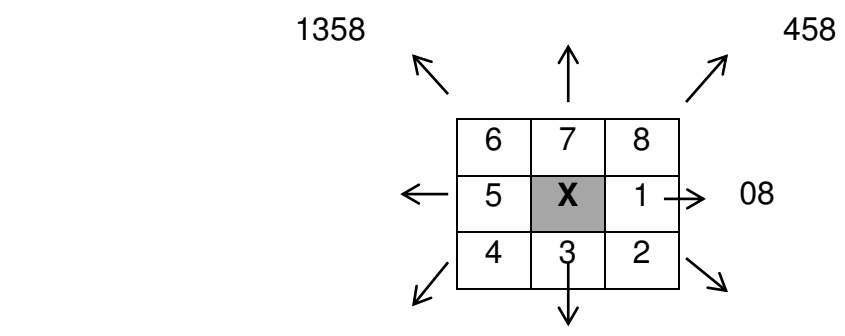

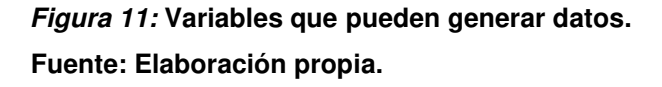

Los 8 vecinos del pixel X de acuerdo al ángulo usado en el cálculo de la matriz de co-ocurrencia.

Todas estas variables pueden generar muchos datos: asumiendo que se utilizan 7 medidas de texturas (pero pueden ser mas), 6 bandas es espectrales (pero casi siempre son mas), tamaños de ventanas que pueden estar

entre 3x3 y 21x21 (diez tamaños distintos), y tener 3 niveles para cuantificar el canal de salida (8, 16 y 32 bits) y 4 direcciones probables. El (componente espacial) los productos podrían ser más de 5000 imágenes de textura para una sola aplicación. Esto excede a los más sofisticados clasificadores.

No se puede saber con exactitud qué medidas serán de mayor utilidad, pero existen algunos conceptos generales para considerar:

- Las inspecciones visuales de determinadas bandas de entrada pueden ayudar a determinar a no usarlos. Por ejemplo, en estudios de vegetación la banda del color rojo y el infrarrojo cercano (NIR) suelen ser los más utilizables, o bien alguna combinación de ellos como un índice de investigación (NDVI). El estudio de componentes principales puede mejorar y reducir las bandas de entrada.
- La inspección visual de una imagen incluso puede mostrar alguna direccionalidad, y si no la hubiera el mejor método es usar la especialmente invariante.
- La mayoría de las medidas texturales están correlacionadas entre sí, existen pocas independientes.
- El mejor tamaño al escoger la ventana se puede calcular inspeccionando visualmente el objeto (imagen).

Escoger un conjunto de variables de textura puede ser realmente complicado. Por lo general, la textura es una variable específica para cada imagen, para que se tenga éxito en el análisis textural en una aplicación no incluye necesariamente aplicabilidad global. Así, las elecciones de las variables de textura deberían darse en el estudio iterativo del conjunto imagen particular y condiciones del objeto a estudiar (Franklin, 2001).

## **3.3.2. Calculo de la Matriz de Co-ocurrencia**

En la figura 13 se introduce la imagen prueba u original donde los valores corresponden a niveles de grises. La imagen tiene 4 pixeles de lado y 4 niveles de grises: 0, 1, 2 y 3 (Haralick et al. 1973).

De forma que en este caso se toman los valores de gris de la imagen en toda su totalidad para poder realizar los cálculos, dando como respuesta un solo valor que representa a toda la imagen. En el momento que se trabaja con imágenes reales de mayores dimensiones, la secuencia del cálculo es la que se presentó en la Figura12.

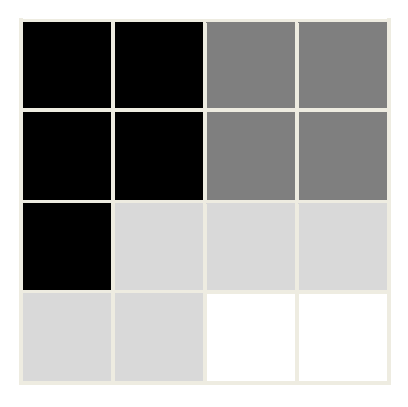

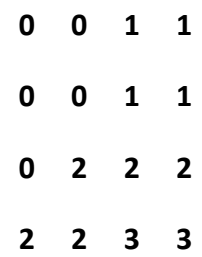

# *Figura 12: V***alores de grises para realizar cálculos. Fuente: Elaboración propia.**

Imagen prueba cuyas dimensiones son 4x4 pixeles con 4 valores de niveles de gris (0, 1, 2 y 3).

### **A. Relación espacial entre dos pixeles**

La matriz de co-ocurrencia estudia la relación espacial entre dos pixeles, llamados pixel de referencia y pixel vecino. Como ejemplo, si se toma el pixel vecino que está alojado un pixel a la derecha de todo pixel de referencia, y

tendremos como la expresión siguiente; (1,0): 0 pixel en la dirección Y, 1 pixel en la dirección X.

Todo pixel en la ventana se ira convirtiendo seguidamente en el pixel de referencia, comenzando por el que está ubicado arriba a la izquierda y terminando abajo a la derecha.

Los pixeles ubicados en el lado derecho de la imagen original no tendrán vecinos a la derecha, por lo cual no serán usados en el cómputo.

Se pueden usar diferentes relaciones entre los pixeles, como ejemplo:

- (-1,0) un pixel a la izquierda del pixel de referencia.
- (1,1) un pixel a la derecha y un pixel abajo (en diagonal).

## **B. Distancia Entre Pixeles**

Se usa un pixel de separación (un pixel de referencia y un pixel vecino). Cuando la ventana sea lo suficientemente grande, se puede usar una separación mayor, sin que se encuentre diferencias en la metodología de su cálculo.

Las probables combinaciones de niveles de grises para la imagen de prueba se muestran en la tabla 1, estas etiquetas no se mostrarán nuevamente en la matriz de coocurrencia.

| <b>Pixel Vecino</b> |             |                 |                |       |
|---------------------|-------------|-----------------|----------------|-------|
| Pixel de referencia | $\mathbf 0$ | $\mathbf{1}$    | $\overline{2}$ | 3     |
| 0                   | (0,0)       | (1,0)           | (2,0)          | (3,0) |
| 1                   | (1,0)       | $(1,1)$ $(2,1)$ |                | (3,1) |
| 2                   | (2,0)       | (1,2)           | (2,2)          | (3,2) |
| 3                   | (3,0)       | (1,3)           | (2,3)          | (3,3) |

*Tabla 2***: Todas las posibles combinaciones de los 4 niveles de gris de la imagen** 

Fuente: Elaboración propia.

De esta forma la primera celda tiene que ser llenado con la cantidad de veces que ocurre la combinación 0,0. Todas las veces, en el área de la ventana de un pixel con valor de gris igual a 0 (pixel vecino), está colocado a la derecha de otro pixel con valor 0 (pixel de referencia). Por lo tanto, existen diferentes matrices de co-ocurrencia por cada relación espacial, según se considere el vecino de arriba, al costado o diagonal. De igual manera se observa la matriz de co-ocurrencia `para la relación espacial (1,0). Esta matriz se interpreta: en la imagen de prueba, 2 veces el pixel de referencia es 0 y su vecino a su derecha también es 0 (primera celda). 2 veces el pixel de referencia es 0 su vecino a la derecha es 1

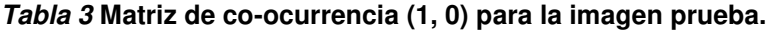

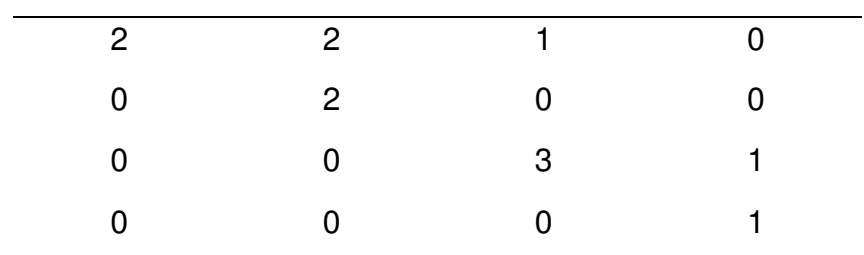

Fuente: Elaboración propia.

### **C. Normalización De La Matriz**

En la matriz anterior, se cuenta cada pixel de referencia con su vecino a la derecha. Si el cálculo se produce solo de este modo, utilizando solo una dirección. Eso quiere decir que el número de veces que aparece la combinación 2,3 no tiene la misma combinación 3,2 (como ejemplo el 3esta a la derecha del 2 tres veces, pero a la izquierda solo una), y así la matriz no es simétrica respecto de la diagonal.

Sin embargo, la simetría es muy necesaria para el cálculo, esto se puede lograr si cada par de pixeles se cuentan dos veces: una vez a la derecha y una segunda vez a la izquierda (se intercambian los pixeles de referencia y vecino en el segundo cálculo).

Ahora para obtener una matriz simétrica, de una forma más sencilla, en vez de contar dos veces, es la de sumarle a esta matriz su matriz traspuesta. La cual se logra intercambiando las filas y columnas de la matriz original.

Entonces sumando cada elemento de la matriz original y su traspuesta, se llega a la simetría de la matriz de la tabla 3.

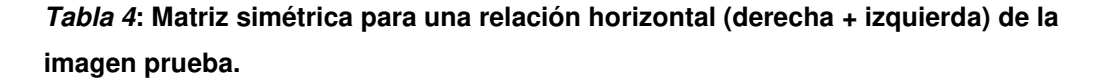

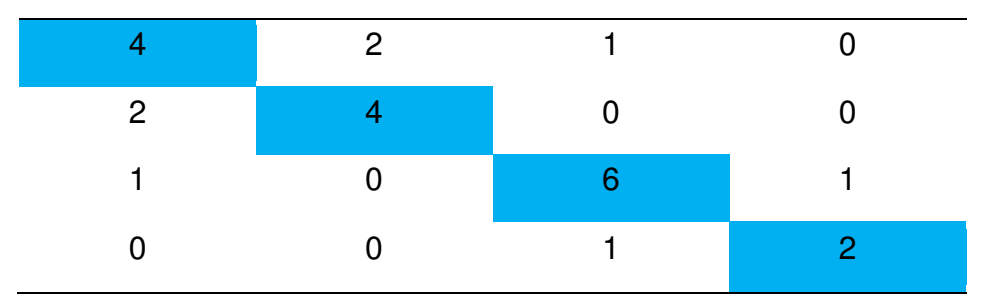

Fuente: Elaboración propia.

En la primera celda debe de ser llenada con la cantidad de veces que ocurre la combinación 0,0.

Ya obtenida la matriz simétrica, el siguiente paso será expresar esta matriz como probabilidad. El concepto más sencillo de la probabilidad es: "*el número de veces que un evento ocurre, dividido por el número total de eventos"* y la ecuación para su cálculo es (1).

$$
Pi, j = \frac{Vi, j}{\sum_{i,j=0}^{N-1} Vi, j}
$$
 (1)

Dónde:

*i* es el número de filas y *j* el número de columnas.

*V* es el valor de la celda *i,j* en la ventana.

*Pi,j* es la probabilidad en la celda *i,j*

*N* es el número de filas o columnas.

Teniendo en cuenta la imagen de prueba de 4x4 pixeles, y la relación (1,0) la probabilidad total de pares es de 12, como se ve en tabla 2, y para una relación horizontal es de 24.

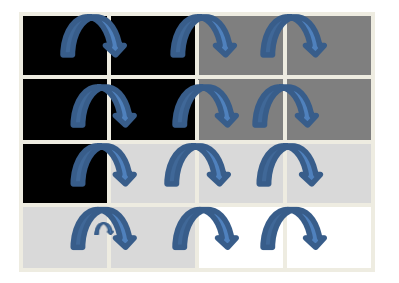

*Figura 13:* **Relación horizontal. Fuente: Elaboración propia.**

De la tabla 2, observamos 12 pares de pixeles para una relación a la izquierda (1,0). Teniendo en cuenta la relación a la derecha (-1,0) para fabricar la matriz horizontal, los pares se duplican.

Analizando la matriz horizontal de la tabla 1, observamos que la combinación 2,2 se aprecia en 6 ocasiones de las 24 posibles, y la combinación 2,3 tan solo en una ocasión.

La combinación 2,2 sucede en 6 ocasiones sobre 24 posibles, y la probabilidad es de ¼. Y para la combinación 2,3 es de 1/24.

La ecuación (1) se encarga de transformar la matriz de coocurrencia en un acercamiento de tabla de probabilidad. Se

dice que se acerca, ya que una verdadera probabilidad necesita de valores continuos, y lo valores de grises k se tiene son enteros (discretos).

A este proceso se le llama Normalización De La Matriz. Ejecutando esta ecuación a la matriz simétrica de la tabla 3 obtenemos la matriz de la TABLA 4, y la sumatoria de todos estos elementos debe ser igual a 1, por qué está normalizada.

| 0.166 $\left(\frac{4}{24}\right)$ | $0.083\left(\frac{2}{24}\right)$ | $0.042\left(\frac{1}{24}\right)$ | $\left(\frac{20}{24}\right)$<br>0 |
|-----------------------------------|----------------------------------|----------------------------------|-----------------------------------|
| 0.083                             | 0.166                            | 0                                | $\Omega$                          |
| 0.042                             | 0                                | 0.250                            | 0.042                             |
| O                                 |                                  | 0.042                            | 0.083                             |

 *Tabla 5***: Matriz normalizada horizontal de la matriz original.** 

Fuente: Elaboración propia.

Se admite que toda la información está incluida en la matriz de dependencia espacial elaboradas para las 4 direcciones de la tabla 2. Entonces, cuanto más grande es el número de la diagonal en la matriz de co-ocurrencia, más idéntico es la textura en esta parte de la imagen que está siendo examinada.

Resaltando algunos aspectos con relación a la matriz de co-ocurrencia simétrica y normalizada:

 Los componentes de la diagonal simbolizan pares de pixeles que no tienen desigualdades en su nivel de gris. Y si estos componentes tienen grandes probabilidades, aquella imagen no muestra mucho contraste. Por lo

tanto, la mayor parte de sus pixeles son idénticos a sus vecinos.

- Para que un pixel tenga la probabilidad de obtener un mismo nivel de gris que su vecino se suma sus valores de la diagonal.
- los pares de pixeles con una desigualdad de 1 nivel de gris, son líneas equivalentes a la diagonal separada una celda. De la misma forma sumando los componentes distanciados dos celdas de la diagonal, tendremos los pares de pixeles con dos valores de grises de desigualdad. y en caso que nos distanciemos de la diagonal la desigualdad entre los niveles de grises es mayor.
- Sumando los valores de todas estas diagonales equivalentes tenemos como resultado que un pixel tenga la probabilidad de 1, 2, 3, etc. Niveles de grises de desigualdad con su vecino más próximo.

A esta suma de diagonales se le denomina **GLDV** (**Grey Level Difference Vector**), lo cual es también usado como medida textural.

## **3.3.3. Propiedad De La Matriz**

En esta propiedad tenemos 3 aspectos.

# **A. Cuadrada**

Las filas y columnas tienen idéntico número, cuando el rango de los valores de los pixeles de observación y el de los vecinos es el mismo.

**B. Igualdad del mismo número de filas y de columnas que el número de bits de la imagen** 

La imagen de prueba muestra 4 valores probables (0, 1, 2 y 3), esta imagen tiene 2 bits  $(2^2=4)$ . Y los datos de 8 bits (como ejemplo una banda del satélite Landsat) es de 256  $(2<sup>8</sup>=256)$  probables valores, así la matriz de co-ocurrencia es de 256 x 256, con 655536 celdas. Como ejemplo una imagen Radarsat que tiene 16 bits de datos y origina una matriz de 65536 x 65536 con 429.496.720 celdas.

#### **C. Simetría con respecto a la diagonal**

La matriz es simétrica ocurre cuando los mismos valores se muestran en las celdas opuestas de la diagonal.

### **3.4. MEDIDAS DE TEXTURA**

Hasta ahora se ha descrito como se realiza una matriz de normalizada, dada como probabilidad, para una relación espacial entre dos pixeles vecinos. Luego de haber sido construida la matriz se pueden derivar de esta, diferentes medidas, y definiremos algunas de ellas, que se desarrollan con mayor profundidad las medidas y con cálculos sencillos que pueden ser realizados manualmente.

### **3.4.1. Homogeneidad**

Se calcula mediante la siguiente ecuación (2).

$$
\sum_{i,j=0}^{N-1} P_{i,j}/1 + (i-j)^2 \qquad (2)
$$

Siendo *Pi,j* la probabilidad de co-ocurrencia de los valores de gris *i* y *j*, para una distancia dada.

Y tenemos para el primer elemento de la matriz la probabilidad de0.166 y los niveles de gris de los pixeles de referencia y el pixel vecino de 0, por lo cual:  $\frac{0.166}{1} + (0-0)^2 = 0.166$ 

De la misma forma para el segundo elemento (0,1) obtenemos  $0.083/1+ (0-1)^2 = 0.0415$ . Sumando todos los resultados de los elementos tendremos el valor de la medida de homogeneidad para esta imagen y la relación espacial.

$$
\frac{0.166}{1} + \frac{0.083}{2} + \frac{0.083}{1} + \frac{0.042}{5} + \frac{0}{10} + \frac{0.083}{2} + \frac{0.166}{1} + \frac{0}{2} + \frac{0}{5}
$$

$$
+ \frac{0.042}{5} + \frac{0}{2} + \frac{0.25}{1} + \frac{0.042}{2} + \frac{0}{10} + \frac{0}{5} + \frac{0.042}{2}
$$

$$
+ \frac{0.083}{2} = 0.807
$$

Otra forma de hacer el cálculo es en la forma matricial, multiplicando la matriz de probabilidades (tabla 4) por la matriz de pesos. Estos pesos lo obtenemos de la ecuación.

(2). En la tabla 5 se presentan los pesos para obtener la homogeneidad, los pesos serán menores de forma que nos alejemos de la diagonal. Sumando los elementos de la matriz resultado (tabla 6) tendremos el valor de la medida de homogeneidad.

|     | 0.5 | 0.2 | 0.1 |
|-----|-----|-----|-----|
| 0.5 |     | 0.5 | 0.2 |
| 0.2 | 0.5 |     | 0.5 |
| 0.1 | 0.2 | 0.5 |     |

*Tabla 6***: Matriz de los pesos utilizados en el cálculo de la homogeneidad.** 

Fuente: Elaboración propia.

*Tabla 7***: Matriz resultado de la matriz normalizada horizontal y de la matriz de pesos de homogeneidad.** 

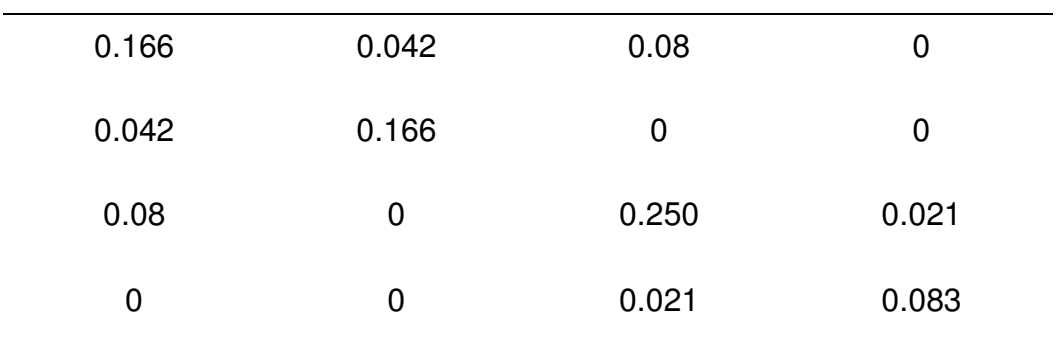

 $\Sigma$  de todos los elementos = 0.807

Fuente: Elaboración propia.

La homogeneidad es elevada cuando la matriz de coocurrencia se reúne a lo largo de la diagonal. Esto se da cuando la imagen es totalmente homogénea de acuerdo a la dimensión de la ventana.

### **3.4.2. Contraste**

Es lo contrario a la homogeneidad, quiere decir, que es la medida de la variación local en una imagen. Obtiene un alto valor cuando la región de la escala de la ventana posee un alto contraste.

$$
\sum_{i,j=0}^{N-1} P_{i,j} (i-j)^2 \qquad (3)
$$

La matriz de pesos, obtiene valores que aumentan exponencialmente a medida que nos distanciemos de la diagonal (0, 1, 4, 9, etc.).

Para la diagonal central

 $(0-0)^2 = (1-1)^2 = 0$ 

Para la primera diagonal paralela

$$
(1-0)^2 = (0-1)^2 = 1
$$

Para la segunda diagonal paralela

$$
(2-0)^2 = (0-2)^2 = 4
$$

Y para la tercera es

$$
(3-0)^2 = (0-3)^2 = 9
$$

### **3.4.3. Disimilaridad**

Parecida al contraste, es elevada cuando tiene un alto contraste.

$$
\sum_{i,j=0}^{N-1} P_{i,j} |i-j| \tag{4}
$$

Para realizar la matriz de pesos, estos pesos se desarrollan linealmente a medida que nos alejamos de la diagonal (0, 1, 2, 3, etc.). El valor absoluto de  $?0-0? = ?1-1? = 0$ , son los valores de la diagonal. ¿Las dos diagonales paralelas, a un valor de separación tienen peso 1, ?1-0? ?0-1? ?2-1? ?1-2? Etc.

### **3.4.4. GLCM Media**

Tenemos la siguiente ecuación para su cálculo:

$$
\sum_{i,j=0}^{N-1} iP_{i,j} \tag{5}
$$

Se identifica la diferencia que existe entre esta GCLM media de la media aritmética de los valores de grises de los pixeles de la ventana. La media de la matriz de co-ocurrencia no es solo los valores originales de los niveles de gris en la ventana. El estado en el que el pixel se encuentra no es ponderado por su frecuencia por ella misma, sino por la frecuencia de su coocurrencia en combinación de un determinado valor del pixel vecino.

### **3.4.5. Desviación Estándar**

Es la desviación de los niveles de grises en la ventana. Será alta cuando la desviación estándar en los niveles de grises que están dentro de la ventana es alta.

A continuación, se presentan las siguientes ecuaciones para el cálculo de la varianza que dan el mismo resultado ya que la matriz es simétrica, y serán iguales para i como para j.

$$
\sigma_i^2 = \sum_{i,j=0}^{N-1} P_{i,j} (i - \mu_i)^2
$$
 (6)

$$
\sigma_j^2 = \sum_{i,j=0}^{n} P_{i,j} (i - \mu_j)^2 \qquad (7)
$$

Y las ecuaciones para el cálculo de la desviación Standard son las siguientes:

$$
\sigma_i = \sqrt{\sigma_i^2} \quad \sigma_{ji} = \sqrt{\sigma_j^2} \quad (8)
$$

### **3.4.6. Entropía**

Será alta en la matriz de co-ocurrencia cuando los elementos tienen relativamente valores iguales, y será baja cuando los elementos sean cercanos a 0 o 1 (como ejemplo, cuando una imagen es uniforme dentro de una ventana).

$$
\sum_{i,j=0}^{N-1} -P_{i,j} \ln(P_{j,i})
$$
 (9)

Se asume a que

$$
0 * \ln(0) = 0
$$

Si, P  $\parallel$  es una probabilidad y obtiene valores entre 0 y 1, entonces el ln (P ij) siempre tomara valores de 0 o negativos.

Es poco común la ocurrencia de combinación de pixeles, cuanta más pequeña sea el valor de Pij.

## **3.4.7. Correlación**

$$
\sum_{i,j=0}^{N-1} P_{i,j} \left[ \frac{(i - \mu_i)(j - \mu_j)}{\sqrt{(\sigma_i^2)(\sigma_i^2)}} \right]
$$
 (10)

El resultado es entre -1 y 1. La ecuación de esta medida se calcula de una manera diferente a las anteriores medidas, y el resultado es particularmente distinto, y será independiente de las otras medidas. A esto será usada en combinación con otra medida textural.

Tenemos algunas propiedades de la correlación:

- $\checkmark$  Un objeto tiene una elevada correlación dentro si misma que dentro de objetos adyacentes.
- Los pixeles cercanos están mucho más correlacionados entre sí que los pixeles más distantes.

### **A. Asm (Angular second momento)**

$$
\sum_{i,j=0}^{N-1} P^2_{i,j} \tag{11}
$$

Esta medida da valores muy elevados cuando en la matriz de co-ocurrencia tiene algunas o muy pocas entradas de gran magnitud, y es baja para cuando todas las entradas son parecidas. Es una medida de la homogeneidad local. La energía o uniformidad es la raíz cuadrada del ASM y también se usa como medida textural.

### **3.5. SCALE INVARIANT FEATURE TRANSFORM (SIFT)**

El método SIFT es una técnica que nos brinda la extracción de un grupo de vectores de características invariantes a patrón y rotación de imágenes, denominados descriptor local. Cada uno de estos descriptores está asociado a una orientación y posición escala. Estos descriptores son utilizados para observar cuán parecidas pueden ser las distintas imágenes.

La verificación SIFT coincidir con los descriptores individuales de una figura de prueba con una base de datos conocida, utilizando algoritmos de vecinos más cerca para descubrir correspondencias entre los descriptores de dos figuras, por ello se aplica la transformada de Hough para determinar grupos de correspondencias que muestren rotaciones y posiciones, escalas con coherencia y hallando una modificación de coordenadas que conecte las dos figuras a través de un algoritmo de mínimos cuadrados. El método de SIFT accede a identificar objetos determinados que se ubiquen rotados, escalados y con oclusión, además permite trabajar en tiempo real.

# **3.5.1. Detección de puntos de interés usando la escala-espacio**  *(Scale space detection).*

Determinar posibles puntos específicos utilizando la cascada de filtros. Esta idea de detección es encontrar las ubicaciones y escalas que son repetitivas bajo varios puntos de vista de un mismo objeto, lo cual encuentra zonas que son invariantes a cambios de escala. Se determina que (*Scale Space*) escalaespacio como una función L (x, y, σ), que produce de la convolución de una variable de escala Gaussiana G(x, y, σ), con una imagen I(x, y,)

$$
L(X,Y,\sigma) = G(X,Y,\sigma) * I(X,Y)
$$

Donde \* es el operador convolución y

$$
G(X,Y,\sigma) = \frac{1}{2\pi\sigma^2} e^{-(X^2+Y^2)/2\sigma^2}
$$

La detección de la localización de puntos específicos puede ser eficiente e implementada utilizando una función de diferencia de Gaussiana (DoG):

$$
D(X,Y,\sigma)=L(X,Y,K\sigma)-L(X,Y\sigma,)
$$

Donde k es un factor multiplicativo. En esta figura se muestra la edificación de diferencia de Gaussiana. La figura inicial es convolucionada con el filtro Gaussiano, con un factor  $\sigma = \sqrt{2}$ . La figura Gaussiana resultante de la convolución disminuye a un factor de 2 a 3.

En este desarrollo se repite para la figura Gaussiana llegando a ser una imagen pequeña. Por lo tanto, se genera una pirámide Gaussiana. Para cada imagen según su tamaño, se calculará la desigualdad de imagen antes y después de convolucionar.

Realizando esto para imagen según su tamaño, se produce la pirámide de diferencias de Gaussiana (DoG). Para cada imagen de la pirámide de DoG se indagan mínimos y máximos locales y se obtienen al diferenciar cada pixel de la figura con ocho vecinos en la figura actual y nueve vecinos en la figura posterior, anterior y con diferente σ.

### **3.5.2. Localización del punto de interés**

Para identificar los puntos específicos, esta ejecuta la interpolación parabólica de cada punto de los máximos adquiridos, estos vecinos en sus diversas escalas inferiores y superior. Luego se escoge el máximo de la parábola para la ubicación del punto**.** 

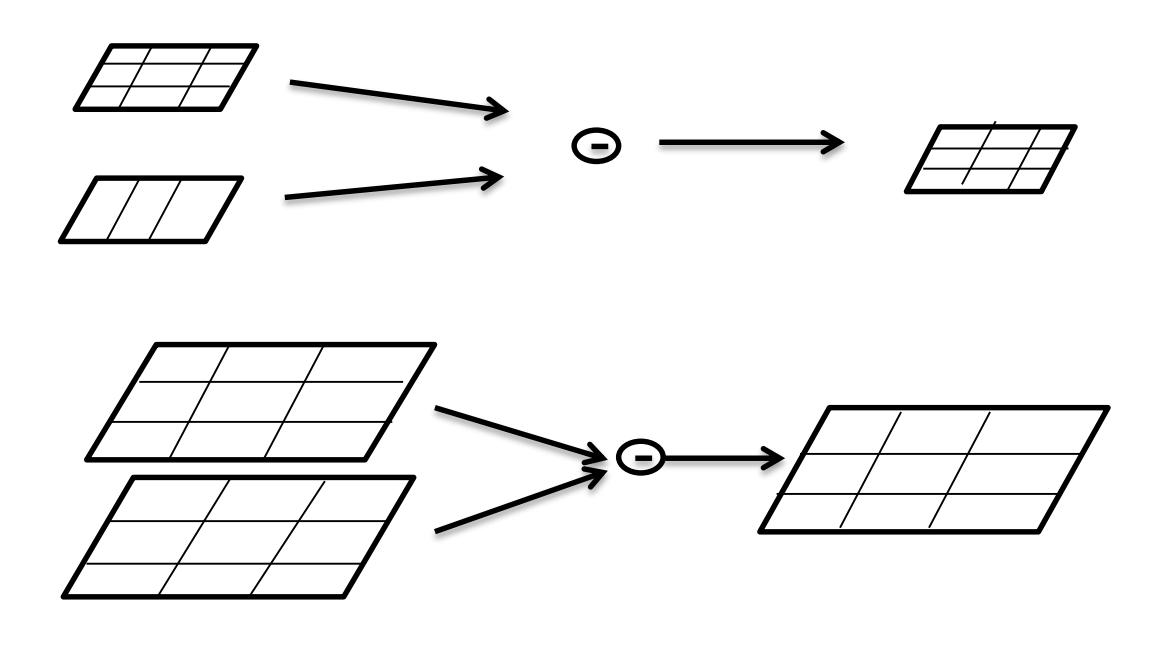

Pirámide Gaussiana Diferencia de Gaussiana (DoG)

# *Figura 14:* **Construcción de la pirámide Gaussiana y la pirámide de diferencias Gaussianas.**

### **Fuente: Elaboración propia.**

Por lo tanto, se elimina aquellos puntos que obtengan en el máximo umbral, un valor menor a 0.03, también se elimina los puntos que obtengan vecinos mayores a 0.95 veces el importe central en un radio de cinco pixeles esto sólo se puede dar en la imagen actual.

### **3.5.3. Asignación de orientación**

Muchas orientaciones se determinan a cada punto específico que justifica la dirección del gradiente local de la figura. En cada figura Gaussiana suavizada L(x, y, σ), la magnitud del gradiente m(x, y) y la orientación θ(x, y), se calcula usando:

$$
m(X,Y) = \sqrt{(L(x+1,y) - L(x+1,y))^2 + (L(x,y+1) - L(x,y+1))^2}
$$
  

$$
\vartheta(X,Y) = \tan^{-1}((L(x+1,y) - L(x-1,y)) / (L(x,y-1) - L(x-1,y)))
$$

La orientación del histograma está formada por 36 bines cubriendo los 360° de la escala de orientación. Cada patrón unido al histograma, que posee un peso ponderado hacia la magnitud del gradiente y hacia la distancia del centro de la región Gaussiana.

El histograma de orientación de celdas con más votación corresponde a la dirección principal del gradiente local. Las celdas más votadas y cualquier celda sobre 80% de la votación del máximo son utilizadas para designar el punto específico con esa ubicación.

### **3.5.4. Descriptor local de la imagen**

El desarrollo previo nos muestra como asignar a una figura la orientación. Localización, escala y para cada punto específico. Los parámetros llegan a ser repetitivos en coordenadas de un sistema para 2D y definen la región local de la figura y que llegan a ser invariantes a estos parámetros. Ahora se da la necesidad de evaluar un descriptor local que sea eficazmente distintivo como invariante a diferentes variaciones, ejemplo de ellos son los cambios de iluminación o diferentes vistas 3D.

En esta imagen se muestra un esquema del descriptor para un punto específico. Este descriptor de un punto específico, que se crea evaluando las orientaciones de cada punto en la imagen determinada en una región alrededor de una zona específica y la magnitud del gradiente. La ventana Gaussiana es utilizada para establecer el peso de la magnitud para cada punto, de la cual se ilustra en la imagen como una ventana circular. La ventana previene las modificaciones súbitas del descriptor, ya que brinda un menor énfasis a los gradientes aislado del centro del descriptor.

Estos puntos se acumulan para un histograma de orientación, que se resume en 4x4 sub-regiones, a lo largo de cada flecha y corresponde a una suma de magnitudes del gradiente dentro de una zona. Se observa en esta imagen una muestra de un arreglo del descriptor de 2x2, es por ello, que el descriptor SIFT

utilizado para este trabajo ya que posee 4x4 regiones de histogramas con ocho orientaciones, por ello que el descriptor es usado ya que posee 4x4x8=128 elementos para cada punto específico.

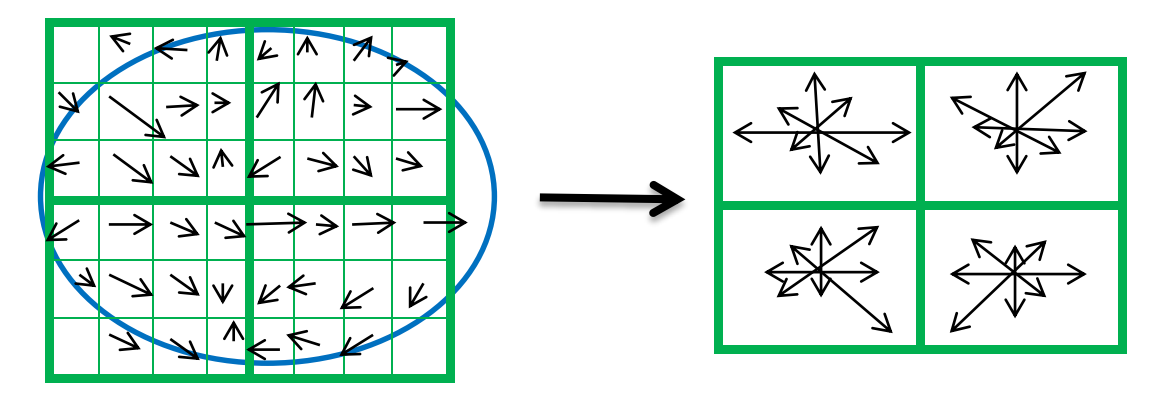

 Gradiente de la imagen Gradiente del punto de interés *Figura 15:* **Descriptor SIFT. Fuente: Elaboración propia.** 

# **3.5.5. Calces de los puntos de interés (Matching)**

Un candidato eficaz que calce para cada punto específico se ubica autenticando al vecino más cerca de un punto específico para una base de información de entrenamiento. El vecino que está más cerca es determinado como el punto específico que posee un mínimo de distancia euclidiana para el descriptor invariante que se ha obtenido anteriormente. También se utiliza como medida de mayor efectividad para realizar el calce, el cual permite en utilizar el segundo vecino que se encuentra más cerca. Evaluando un radio entre las longitudes del primer y segundo vecino más cercano que sea mayor a 0.8 para acceder al calce.

### **3.5.6. Verificación de calces**

En el proceso anterior proporciona eliminar calces falsos, ya que al utilizar la longitud de radio entre el primero y segundo vecino que esté más cerca, pero no deja determinar calces correctos o mover calces no validos de diversos objetos.

Cuantiosos sistemas de acoplamiento de parámetros como LMS (*Least Mean Square*) o RANSAC adquieren un pobre desempeño al verificar los calces. Pero la transformada de

Hough brinda una mejor función al identificar conjuntos de características con un análisis que consistente en mapear utilizando un mismo grupo de parámetros. Cuando un conjunto de características vota por la igualdad de pose de un objetivo, esta probabilidad de la interpretación sea correcta es mayor que cuando se utiliza sólo una característica.

# **3.6. SPEEDED-UP ROBUST FEATURES (SURF)**

SURF brinda un eficaz y novedoso cuadro para definir un descriptor y detector invariante a rotación y escala. También SURF brinda un detector mayor repetividad, por lo cual permite ubicar los mismos puntos específicos bajo diversos puntos de vista de manera robusta y rápida.

SURF como descriptor es efectivo debido a que utiliza una figura integral que nos brinda a la ejecución de la convolución de cuadrado de manera muy eficaz. Se utiliza un acercamiento de la matriz Hessiana de Gaussiana para determinar los puntos específicos.

# **3.6.1. Imagen integral**

Una figura integral brinda un eficaz cálculo de la convolución en regiones cuadradas, la figura integral  $I_{\Sigma}(x)$  en la posición  $X = (x, y)$ y) determina la suma de todos los pixeles en la figura de entrada I dentro de una zona rectangular realizada en el origen de X.

$$
I_{\Sigma}\left(X\right) = \sum_{i=0}^{i \leq x} \sum_{j=0}^{i \leq x} I(i, y)
$$

Cuando figura integral es calculada, toma sólo tres sumas, donde calcula la suma de las intensidades sobre diversas zonas rectangulares.

En esta imagen se muestra un esquema del cálculo de intensidades dentro de una zona rectangular. *Se* observa que el tiempo de cálculo es independiente del volumen del rectángulo.

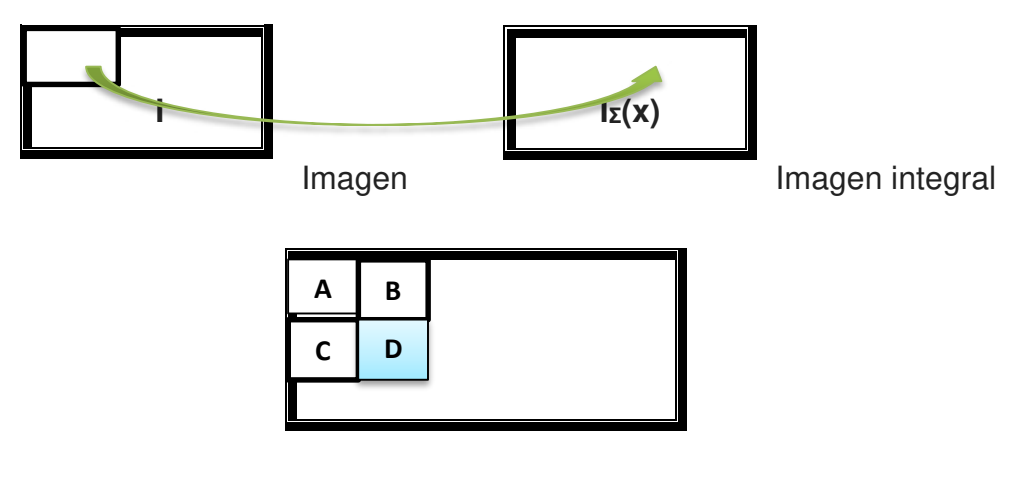

*Figura 16:* **Calculo de intensidades. Fuente: Elaboración propia.** 

La sumatoria de una figura se origina dentro de cualquier rectángulo D de la figura se evalúa rápidamente utilizando la imagen integral:

$$
\sum_{D} I(X,Y) = I_{\Sigma}(D) + I_{\Sigma}(A) - I_{\Sigma}(B) - I_{\Sigma}(C)
$$

## **3.6.2. Matriz Hessiana**

Esta matriz Hessiana nos permite determinar estructuras de puntos en posiciones cuando el determinante es máximo. Dado un punto  $X = (x, y)$  en una figura I, la matriz Hessiana H(x, σ) en con escala σ se determina como:

$$
H(X, \sigma) = \begin{bmatrix} Lxx(x, \sigma) & Lxy(x, \sigma) \\ Lxy(x, \sigma) & Lyy(x, \sigma) \end{bmatrix}
$$

Donde  $Lxx(x, \sigma)$ es la convolución de una Gaussiana de segundo orden

$$
\frac{\partial^2}{\partial X^2}\;g\sigma
$$

Con la imagen I en el punto x, y de manera similar para:

$$
Lxy(x,\sigma), Llyy(x,\sigma)
$$

Estos filtros Gaussianos son eficientes para el estudio de escalaespacio (Scale Space), en la práctica tienen a ser cortados y discretizados. Esta matriz Hessiana se acerca con filtros rectangulares que se debe al acercamiento Gaussianas de segundo orden, estas se calculan con un menor costo computacional utilizando las figuras integrales.

También, este análisis es independiente del volumen del filtro. En esta imagen se muestran modelos de filtros Gaussianos de segundo orden cortados y desratizados, donde corresponden sus efectivos acercamientos de Gaussianas de segundo orden.

Por ello, se produce las figuras  $D_{xx}$ ,  $D_{xy}$  y  $D_{yy}$ , a partir de la figura I y los filtros Gaussianos de segundo orden. Luego se determina el determinante acercamiento de la matriz Hessiana que está dado por:

$$
dte (H_{\textit{aprox}}) = D_{xy}, D_{xy} - (0.9 D_{xy})^2
$$

Por ello, el 0.9 se muestra como un factor de rectificación al utilizar cuadrados en vez de Gaussianas. Se determina por la aproximación de la matriz Hessiana, determina la respuesta de la figura en la ubicación x. La respuesta se debe al análisis sobre diversas escalas donde son descubiertos los máximos locales.

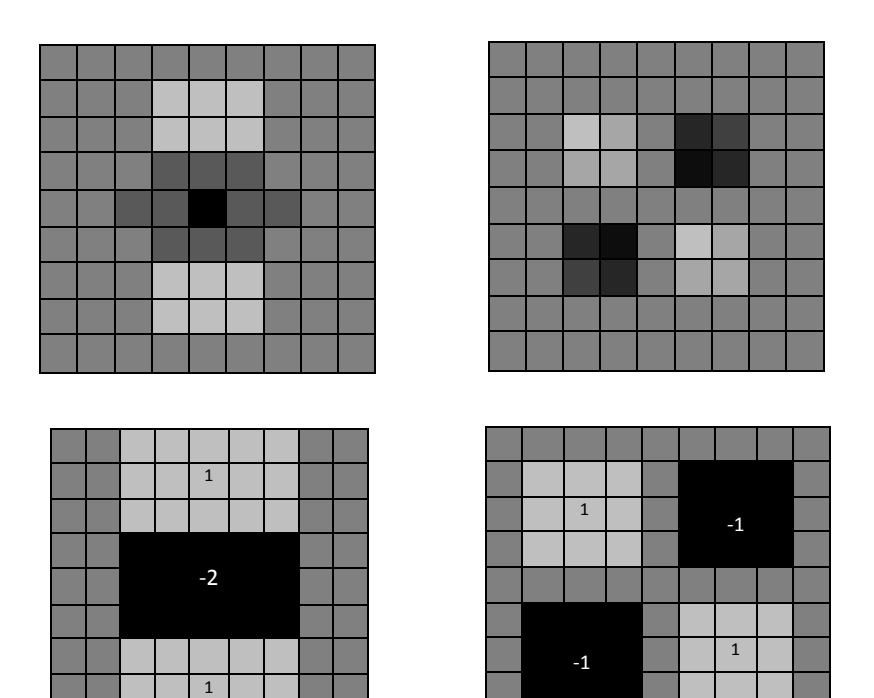

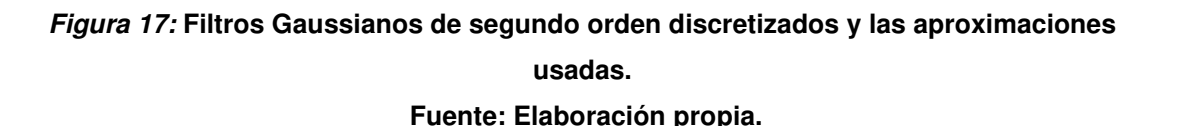

### **3.6.3. Representación de la escala-espacio**

Estos puntos específicos tienen la necesidad ser encontrados a escalas variadas, ya que la búsqueda de correspondencia entre figuras tiene que ser vista a distintas escalas. Estas figuras son suavizadas repetidamente con una Gaussiana y luego muestreadas para obtener un mayor nivel en la pirámide.

El desarrollo de la escala-espacio parte por un filtro de 9x9, por el cual se determina la respuesta de la figura a un grado menor. De lo cual se aplican filtros de tamaños 15x15, 21x21, 27x27, para determinar el estudio varias escalas.

### **3.6.4. Localización de los puntos de interés**

La ubicación de los puntos específicos es ejecutada en la figura y en todos los grados usando a los vecinos en cubo de 3x3x3, estos máximos de matriz Hessiana se interpolan en escala y en el espacio de imágenes.

El SURF descriptor define la entrega de intensidad concentrada dentro del punto específico y sus vecinos. Este desarrollo de asignación de Haar wavelets de primer orden en sus direcciones x, y, al ya no usar el gradiente, se usa las figuras integrales y utilizando 64 dimensiones en el vector descriptor.

### **3.6.5. Asignación de la orientación**

Cuando descriptor tenga un invariante a la rotación de la figura, se determina una orientación efectiva para los puntos específicos. Por ello se analiza la respuesta del filtro (Haar wavelet) en una posición x, y, dentro de los vecinos circulares de radio seis segundos al periférico del punto específico, que determina el grado en la cual el punto específico sea detectado. Utilizamos la imagen integral para determinar un filtrado eficaz.

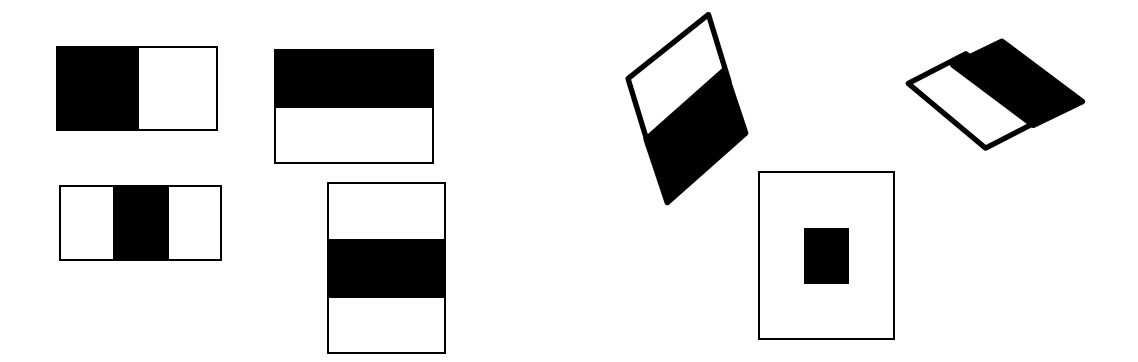

*Figura 18:* **Imagen integral para determinar un filtrado eficaz. Fuente: Elaboración propia.** 

Luego de ser definidas las respuestas del filtro, se centran en el punto específico, que llegan a ser determinadas como puntos en un espacio, donde la abscisa es ubicada en respuesta horizontal y ordenada en respuesta vertical. La orientación principal es estimada como la sumatoria de las distintas respuestas dentro de una ventana móvil de volumen π/3, la sumatoria mayor sobre diversas ventanas determina la orientación del punto específico. En esta figura se define la asignación de orientación.

Pertenecen a una onda cuadrada de rectángulos adyacentes, uno oscuro y el otro claro. Esto se aplica en una figura para definir características, que resta el promedio de pixeles de una zona clara y de la zona oscura.

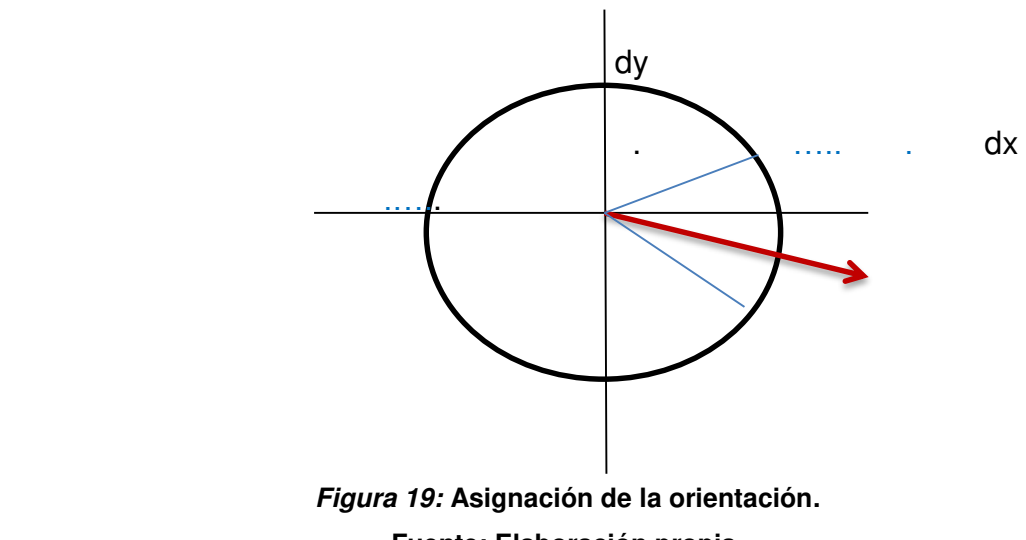

**Fuente: Elaboración propia.** 

La orientación que domina se estima como la sumatoria de todas las resoluciones que están en una ventana móvil y La mayor sumatoria define a la orientación.

### **3.6.6. Descriptor**

Cuando se extrae el descriptor, su primer paso radica en la construcción de un cuadrado centrado en la zona de un punto específico que se orienta a lo largo de su orientación que fue destinada anteriormente. Su volumen del filtro es de 20 segundos. Esta zona cuadrada es partida en reducidas subregiones de 4x4, que preserva una información espacial.

Por cada subregión se define la respuesta del filtro (Haar en 5x5 puntos regularmente espaciados). Las respuestas verticales  $d_v$  y horizontales  $d_x$  del filtro Haar, que serían sumadas entre cada subregión y formarían el primer grupo de vectores de características. También, se extraen datos sobre el cambio de intensidad utilizando  $\left[\frac{d}{v}\right]$  y  $\left[\frac{d}{x}\right]$ . De lo cual se usa una subregión y se tiene un descriptor de cuatro dimensiones, esto se da por un vector de intensidades v =  $(\Sigma d_{x} \Sigma d_{y} \Sigma [d_{x}])$ ;  $\Sigma[d_{V}]$ ).

## **3.6.7. Calces**

Para identificar eficazmente una etapa de calce, se integra el signo de Laplaciano. Este signo de Laplaciano accede diferenciar entre estructuras de puntos, con fondos brillantes y oscuros, incluso si se dan estructuras que poseen una similitud en su forma. En esta etapa se compara todas las características de contraste de un mismo tipo.

En esta imagen se muestra la construcción del descriptor.

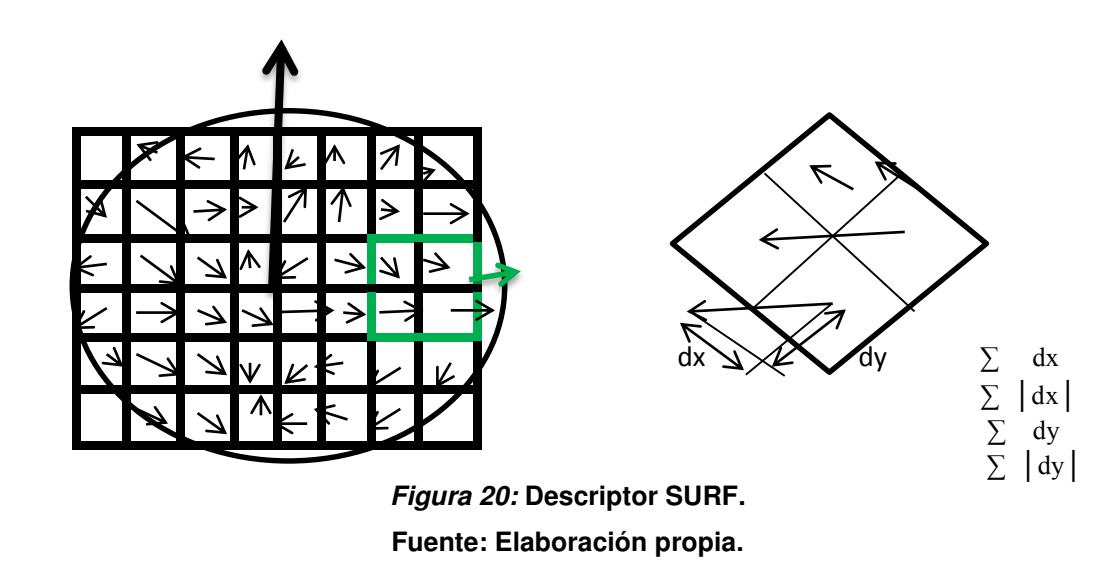

El descriptor (SURF) se da por el vector que tiene cuatro factores:

 $v = (\Sigma dx : \Sigma dy : \Sigma[dx] : \Sigma[dy]$  donde  $\Sigma dx$  y  $\Sigma dy$ )

Por lo cual es representada por la sumatoria de las respuestas horizontales y verticales del filtro Haar, y Σd<sub>x</sub> y Σd<sub>y</sub>, que corresponde al cambio de intensidad de direcciones.

# **3.7. DESARROLLO DEL PROGRAMA**

El procesamiento de imágenes satelitales usando matlab, principalmente funciona obteniendo una imagen, para así reconocer característica de ellas y poder trabajarlas. Para realizar estas tareas tendremos que usar una imagen original, modificarla en sus diferentes formas, y seguir un esquema que describiremos a continuación:

# **3.7.1. Algoritmo de Matriz de Co-ocurrencia**

En este método detalla la frecuencia de un nivel de gris que se muestra en una relación espacial muy específica con otro valor de gris, dentro del área de un cuadro o ventana definida. La matriz de co-ocurrencia es un extracto de la manera en que los valores de los pixeles ocurren al lado de otro en una pequeña ventana.

Para el desarrollo del programa y su correspondiente verificación se necesita una imagen satelital, en la figura 23, tenemos una imagen satelital tomada desde un satélite de observación, y que nos servirá como una imagen satelital de prueba, en ella se muestran casas, calles, avenidas, campos, parques y principalmente una laguna.

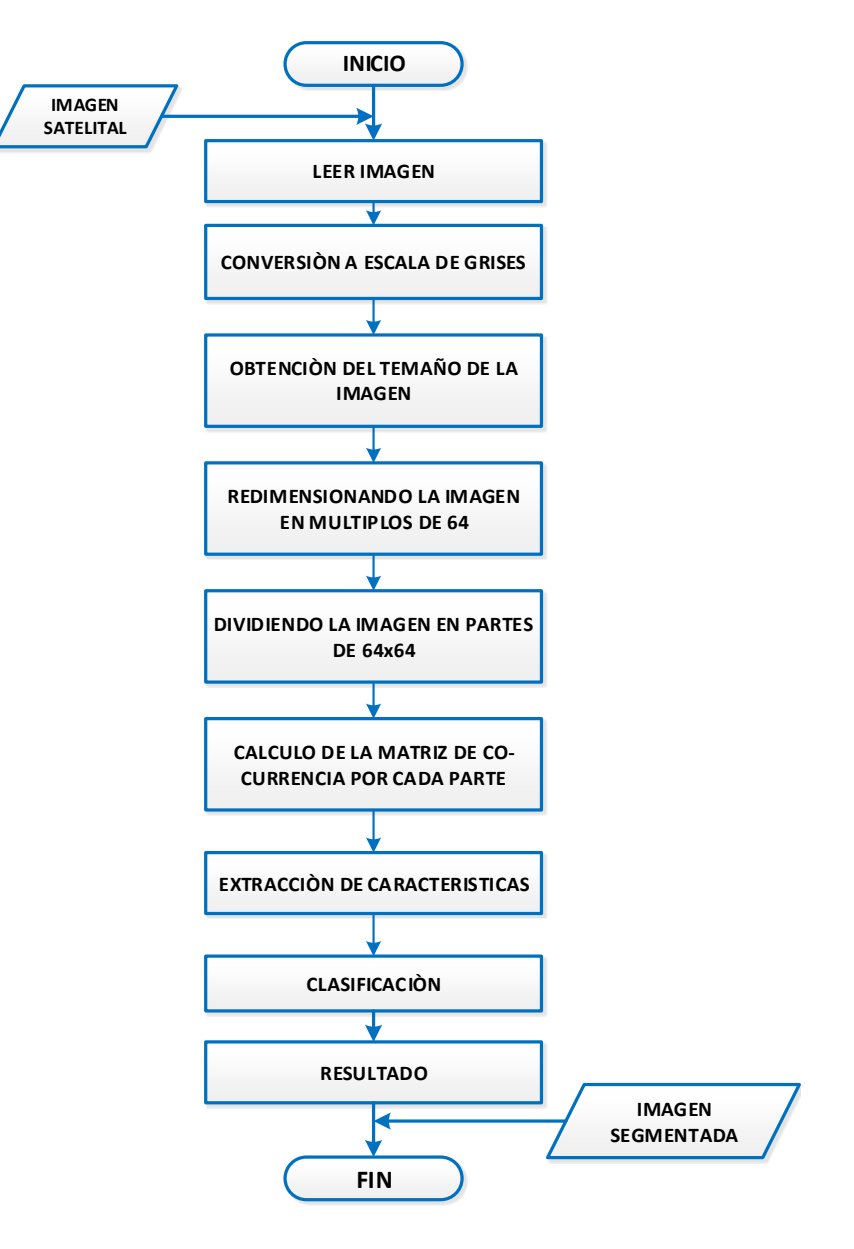

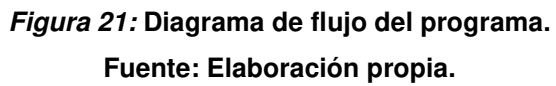

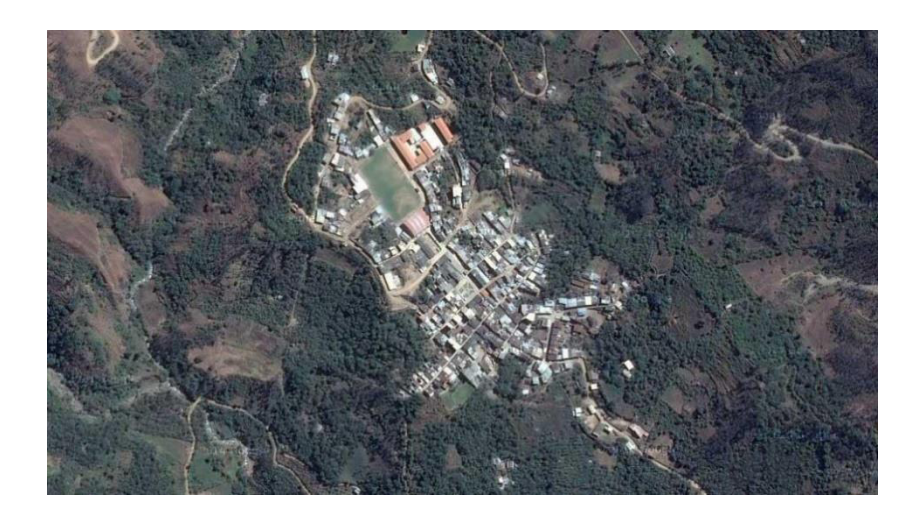

*Figura 22:* **Imagen obtenida por el satélite. (Fuente: Google Earth).** 

Como se mencionó anteriormente para el algoritmo realizado, se usa como herramienta la plataforma de Matlab, la cual almacena, todo tipo de imágenes, como vectores bidimensionales, en el que cada elemento de la imagen corresponde a un pixel.

A continuación, se detallará el funcionamiento de los comandos y ecuaciones a usarse para el procesamiento de imágenes satelitales:

# **A. Primer pasó**:

Para el procesamiento de una imagen satelital, como primer paso, debemos de tener la imagen dentro de la carpeta de trabajo de matlab, para así, poder leer la imagen en la escala de colores.

| <b>FORMATO</b> | <b>EXTENSION</b> |  |
|----------------|------------------|--|
| <b>TIFF</b>    | .tiff            |  |
| <b>JPG</b>     | .jpg             |  |
| <b>GIF</b>     | .gif             |  |
| <b>BMP</b>     | .bmp             |  |
| <b>PNG</b>     | .png             |  |
| <b>XWD</b>     | .xwd             |  |
|                |                  |  |

*Tabla 8***: Los formatos de imágenes que soporta Matlab.** 

Fuente: Elaboración propia.

Una imagen que tiene el tamaño  $I_{mxn}$ se representa en tres matrices, y cada una de ellas manifestadas en el valor de un tono de color, en un determinado espacio, correspondientes a los planos G, R y B.

La fórmula general para la imagen en colores es:

$$
I_{mxn} = \{I_R, I_G, I_B\}
$$

Dónde:

 $I_{mxn}$ , es la imagen en color.

 $I_R$ , es el componente rojo de la imagen.

 $I_G$ , es el componente verde de la imagen.

 $I_B$ , es el componente azul de la imagen.

Para poder leer una imagen que se encuentra guardada dentro de la carpeta de trabajo de matlab se usa el comando de lector de imágenes:

$$
I = imread(' nombre_de_fichero'
$$
Dónde:

 $I =$  Es la imagen obtenida a través del comando de lectura de Matlab.

 $imread =$  comando para la lectura de imagen en RGB.

Claro que la primera función se usa cuando la imagen está dentro del path de la plataforma de matlab, y la segunda función, nos permite cargar la imagen desde cualquier parte del pc, ya que nos da la ruta completa, para nuestro caso la imagen a usarse tiene el nombre de  $\imath_{\mathcal{H}}$  y cuenta con la extensión .  $gpn$  y el comando lector quedaría así:

$$
I = \text{imread}('imagen. gpn');
$$

### **B. Segundo paso:**

Luego de haber leído la imagen, como segundo paso se realizará la conversión a escalas de grises, ya que para ciertas situaciones, es de mucha utilidad convertir una imagen a un modelo diferente.

La escala de grises es la equivalente a la luminancia de la imagen, como se sabe el ojo humano capta diferentes intensidades de luz en función del color que se esté observando, esto se da en respuesta al espectro visible.

Por esta razón el cálculo de la equivalente en blanco y negro (escala de grises) debe darse con una media ponderada de las diferentes componentes de color de cada pixel.

La ecuación para la escala de grises está dada por la siguiente formula:

$$
G = 0.3I_R + 0.59I_G + 0.11I_B
$$

Dónde:

*G =* imagen en escala de grises

 $0.3I_R$  = valor para la conversión del color rojo a escala de grises.

 $0.59I<sub>G</sub>$  = valor para la conversión del color verde a escala de grises.

 $0.11I_B$  = valor para la conversión del color azul a escala de grises.

La ecuación para la escala de grises, nos enseña la expresión matemática de aquel fenómeno y para realizar el cambio solo es necesario en aplicar esta fórmula a cada pixel que tenga la imagen.

Para cambiar la imagen de color a escala de grises usaremos uno de los comandos de conversión de matlab, que realiza esta función a partir de una imagen en RGB:

$$
G=rgb2gray(RGB)
$$

Dónde:

*G=* es la imagen en escala de grises obtenida a través del comando de lectura de matlab.

rgb2gray = comando para la conversión en escala de grises.

Cuando aplicamos la conversión a escala de grises usando el comando antes mencionado, matlab filtra los valores de intensidad de manera apropiada en la imagen, (*I*) en nuestro caso, para obtener el resultado apropiado:

$$
G = rgb2gray(I);
$$

### **C. Tercer paso:**

Como tercer paso procederemos a repartir el tamaño de la matriz *G* (imagen en escala de grises), en las variables independientes *m* y *n*. para esto usaremos el comando:

$$
[m\,n]=size\,(x)
$$

Dónde:

݉*=* numero de columnas de la matriz(x).

 $n=$  numero de filas de la matriz(x).

 $size(x) =$ Comando que devuelve el tamaño de la matriz  $(x)$ en las variables *m* y *n*.

Este comando nos permitirá identificar los pixeles en filas y columnas, por separado, y posteriormente trabajar los pixeles en el orden que deseemos o necesitemos. Así tendremos:

 $[m n] = size(G);$ 

### **D. Cuarto paso:**

Debemos enfatizar que una imagen adquirida por un equipo de teledetección queda guardada en una unidad de grabación en forma de matrices (conjunto de pixeles), las matrices por lo general miden 64x64, 128x128 o 256x256 pixeles.

Una vez obtenida la nueva imagen en escala de grises y también las variables independientes para las filas y columnas, procederemos a redimensionar la imagen en múltiplos de 64 pixeles, el proceso de redimensionar una imagen es la de poder completar pixeles para así poder resaltar sus características de manera adecuada.

La fórmula que usaremos para logra la redimensión es la siguiente:

$$
\left[ \left( \left( \text{entero } \left( \frac{R}{64} \right) \right) + 1 \right) x 64 \right]
$$

Dónde:

 $R =$  representa el número de las columnas o filas  $[mxn]$ , a remplazar.

 $\left(\text{entero }\left(\frac{R}{64}\right)\right)$  , fracción resultante, que solo se tomara el valor entero más cercano al cero.

Para seguir el proceso de redimensionamiento en matlab se usara los siguientes comandos:

Para m (columnas):

$$
am = fix\ \left(\frac{m}{64}\right)
$$

Dónde:

ܽ݉*=* resultado del número de columnas en un valor entero.

 $m=$  número de las columnas de la matriz.

 $fix(x)$ = redondea cada elemento de x al entero más cercano al cero.

Luego:

$$
m1=(am+1)\,x\,64
$$

Dónde:

ܽ݉*=* resultado del número de columnas en un valor entero.

 $m1$ = resultado del número de columnas de la matriz en múltiplo de 64.

Para n (filas):

$$
an = fix\ \left(\frac{n}{64}\right)
$$

Dónde:

ܽ݊*=* fracción resultante, que solo se tomara el valor entero más cercano al cero.

 $n=$  numero de las filas de la matriz.

 $fix(x)$ = redondea cada elemento de x al entero más cercano al cero.

Luego:

$$
n1 = (an+1)x 64
$$

Dónde:

an = resultado del número de filas en un valor entero.

 $n1$ = resultado del número de filas de la matriz en múltiplo de 64.

Y al obtener los nuevos resultados de las filas y columnas de la matriz usaremos el siguiente comando

$$
f = \mathit{inresize}(G, [m1~n1])
$$

Dónde:

 $f$ = resultado final del redimensionamiento de la imagen en escala de grises.

 $\text{inverse}$  (G,  $[m1\ n1]$ ) = comando de redimensionamiento que tiene el número de columnas y filas especificadas.

Una vez obtenido todos los comandos de matlab, para el redimensionamiento de la imagen en la escala de grises tendremos lo siguiente:

$$
am = fix(m/64);
$$

$$
an = fix(n/64);
$$
  
\n
$$
m1 = (am + 1) * 64;
$$
  
\n
$$
n1 = (an + 1) * 64;
$$

 $F = imresize(G, [m1 n1]);$ 

### **E. Quinto paso:**

Al haber redimensionado la imagen en múltiplos de 64, el siguiente paso será el de dividir la imagen en patches de 64x64 como se muestra en la figura(n), así nos será más amigable extraer la información que contiene la imagen ya que podremos analizar aisladamente la textura de cada pixel, y para ellos aplicaremos la matriz de co-ocurrencia que se encargara de extraer los valores de un pixel y ver su comportamiento, sobre otro pixel vecino.

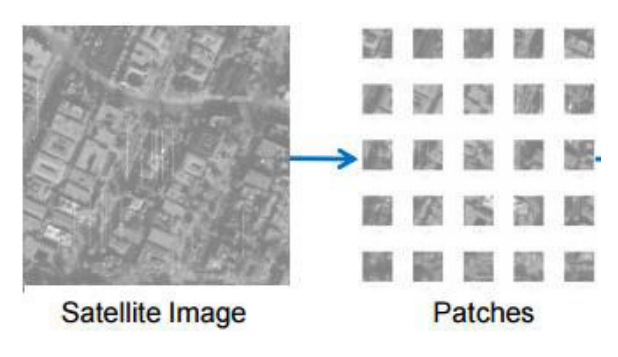

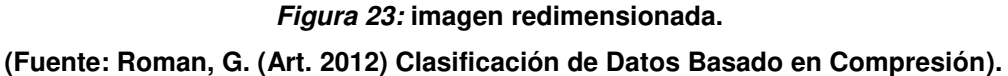

La fórmula a usarse para la división de la imagen y convertirla en patch de 64x64 es:

$$
P = \sum_{i,j=0}^{m'} [(m'-1) \times 64 + 1 ; (n'-1) \times 64 + 64],
$$
  

$$
\sum_{i,j=0}^{m'} [(m'-1) \times 64 + 1 ; (n'-1) \times 64 + 64]
$$

Dónde:

 $m'$  = Son todos los valores redimensionados de la matriz columna.

 $n'$  = Son todos los valores redimensionados de la matriz fila.

 $P =$  Imagen en escala de grises, redimensionada y convertida en patch de 64x64.

 $i =$  Es el número de filas.

 $j =$  Es el número de columnas.

Nos quedara una matriz de la siguiente forma:

$$
f_{ij} = (m_i, n_j)
$$
\n
$$
F = \begin{bmatrix}\nf_{11} & f_{12} & \cdots & f_{1j} & \cdots & f_{1n} \\
f_{21} & f_{22} & \cdots & f_{2j} & \cdots & f_{2n} \\
\vdots & \vdots & \vdots & \ddots & \vdots \\
f_{n1} & f_{n2} & \cdots & f_{nj} & \cdots & f_{nn} \\
\vdots & \vdots & \vdots & \ddots & \vdots \\
f_{n1} & f_{n2} & \cdots & f_{nj} & \cdots & f_{nn}\n\end{bmatrix}
$$

Ahora se podrá analizar la matriz de co-ocurrencia, patch x patch (grupo de pixeles) empezando desde el  $f_{11}$  hasta el  $f_{mn}$ .

Luego de haber obtenido la imagen convertida en patch de 64x64, se procederá a aplicar la matriz de co-ocurrencia, para realizar el análisis de textura que tenga la imagen, como se mencionó anteriormente, la matriz de co-ocurrencia es un extracto que describe el comportamiento en que los valores de los pixeles ocurren uno al lado de otro en una pequeña ventana.

El comando que nos permitirá aplicar la matriz de co-ocurrencia en matlab es el siguiente:

 $glcm = gravcomatrix (x)$ 

Graycomatrix = establece una matriz de nivel de gris coocurrencia (GLCM) de la imagen  $(x)$ , graycomatrix = modela el GLCM evaluando la frecuencia con un pixel con nivel de gris, valor *i* ocurre horizontalmente adyacente a un pixel con el valor *j*. Al haber obtenido la matriz de co-ocurrencia, se podrá calcular las características específicas de las propiedades como la de contraste (entrega una medida de la diferencia entre dos pixeles uno de referencia y otro vecino calculando la intensidad en toda la imagen), correlación (entrega una medida o probabilidad ocurrencia de un pixel a uno vecino, en toda la imagen), energía (entrega la suma de elementos cuadrados en el GLCM, es también llamado la uniformidad) y homogeneidad (calcula la proximidad de la distribución de los elementos en el GLCM a la diagonal GLCM) .

El comando que nos permite obtener las características específicas, y que nos proporciones información de la imagen en escala de grises en matlab es:

### $\text{stats} = \text{graycorrops}(\text{glcm}, \text{properties})$

GLCM, es un método estadístico que se usa para analizar textura, que examina la relación espacial entre pixeles en nivel de grises. Una vez entendido el desarrollo de la división de la imagen a patch de 64x64, también la matriz de co-ocurrencia y la obtención de las características en escala de grises, desarrollaremos la siguiente función en matlab con los comandos antes

mencionados, y que nos permitan extraer la información que tiene la imagen en escala de grises:

 $k = 1$ ;  $for i = 1: am + 1$  $for j = 1: an + 1$  $P = F((i - 1) * 64 + 1: (i - 1) * 64 + 64, (j - 1) * 64 + 1: (j - 1)$  $* 64 + 64$ ;  $glcm = gray comatrix(P);$  $ax = gray coprops(glcm, 'all');$  $stats(k, 1) = ax$ . Contrast;  $stats(k, 2) = ax$ . Correlation;  $stats(k, 3) = ax. Energy;$  $stats(k, 4) = ax$ . Homogeneity;

 $k = k + 1;$ 

end

end

### **F. Sexto paso:**

Ahora tendremos una gran cantidad de información extraída, por el proceso anteriormente realizado, para poder Clasificar utilizamos el comando" kmeans" $IDX = kmeans(x, k)$ 

 $Kmeans(x, k)$ , comando de clasificación de datos según  $k$ (números positivos y enteros), agrupa las ventanas que se le asignen calculando la mínima distancia entre estos.

Para nuestro caso usaremos el comando, para aplicar a cada pixel el valor de unos o ceros, según corresponda su valor dentro de la partición de 64x64 (ventanas de pixeles).

Así tendremos la siguiente función que cumpla con la clasificación en matlab:

 $IDX = kmeans(stat, 2);$ 

 $k = 1$ :

 $for i = 1: am + 1$ 

 $for i = 1: an + 1$ 

 $if$   $IDX(k) == 1$ 

 $Y = ones([64 64]);$ 

else

 $Y = zeros([64 64]);$ 

end

$$
R((i-1)*64+1:(i-1)*64+64,(j-1)*64+1:(j-1)*64+64) = Y;
$$

 $k = k + 1$ ; end

end

### **G. Séptimo paso:**

Y por último mostraremos los resultados obtenidos con los siguientes comandos en matlab:

$$
RGB = label2rgb(X)
$$

Es un comando que permite distinguir fácilmente los objetos, para poder mostrarlos en diferentes colores, ya que recupera la matriz indexada en una imagen en colores en RGB y nos permite mostrar detalladamente las regiones marcadas, define los colores en RGB para los elementos etiquetados en cero (0).

 $\text{imshow}(X)$ 

Comando que muestra los gráficos y figuras de la imagen (X), donde la imagen puede estar en una escala de grises, RGB (imagen en colores), o binaria ("0" de negro y "1" de blanco). hold on

Es un comando que permite agregar nuevos objetos o gráficos a la imagen ya existente, hold on permite mantener la anterior imagen y ciertos ejes de forma que los comandos realizados puedan ser agregados en la gráfica ya existente (superpone graficas).

set (H, name, value)

Comando que da un valor exacto para el nombre de la imagen en H.

Luego para mostrar el resultado colocamos lo siguiente:

 $RGB = label2rgb(R);$ 

 $figure(2)$ 

 $imshow(I)$ 

hold on

 $h_{\text{subplot}} = \text{imshow}(RGB);$ 

 $set(h\_subplot,'alphadata',0.5);$ 

hold of f

Obteniendo la imagen donde se puede visualizar la discriminación de zonas rurales de zonas urbanas como se muestra en la figura 26.

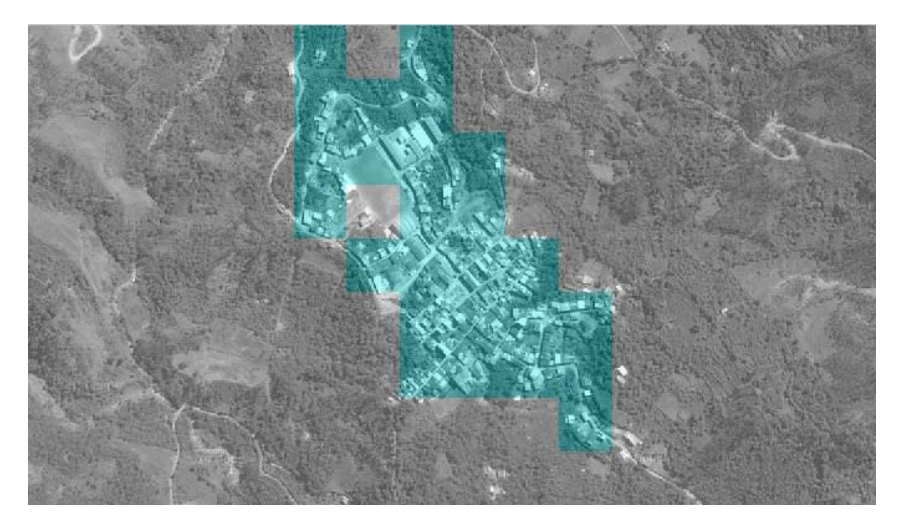

*Figura 24:* **Imagen discriminada por el software. Fuente: Elaboración propia.** 

### **3.7.2. Algoritmo scale invariant feature transform (SIFT)**

En nuestro segundo programa utilizamos el método SIFT es una técnica que nos brinda la extracción de un grupo de vectores de características invariantes a patrón y rotación de imágenes, denominados descriptor local. Cada uno de estos descriptores está asociado a una orientación y posición escala. Estos descriptores son utilizados para observar cuán parecidas pueden ser las distintas imágenes.

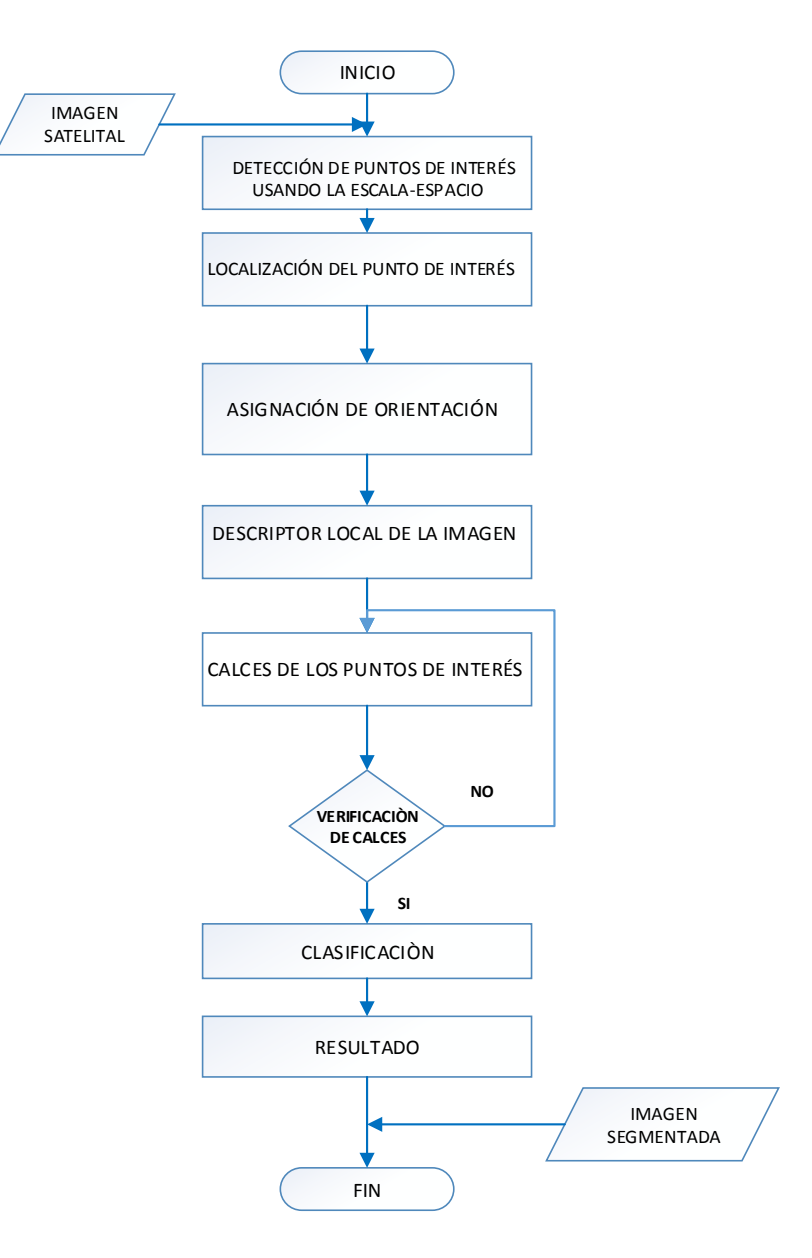

*Figura 25:* **Diagrama de flujo del programa. Fuente: Elaboración propia.** 

En el segundo programa utilizamos los comandos muy parecidos al software anterior, pero con diferente función:

function Urban\_and\_Rural\_SIFT('localiza1.jpg')

I = imread('localiza.jpg1'); % Leyendo la imagen

 $G = rgb2gray(I); % Convirtual area is a scalar field.$ 

[m n] = size(G); % Obteniendo el tamanho de la imagen

% Redimensionando la imagen en multiplos de 64

am =  $fix(m/64)$ ;

an =  $fix(n/64)$ ;

 $m1 = (am+1)*64;$ 

 $n1 = (an+1)*64;$ 

 $F = \text{imresize}(G, [m1 n1]);$ 

% Dividiendo la imagen en patches de 64x64 para calcular la Matriz de % Co-ocurrencia

 $k=1$ ;

for  $i=1$ : $am+1$ 

for  $j=1$ :an+1

 $P = F((i-1)*64 + 1:(i-1)*64 + 64;(j-1)*64 + 1;(j-1)*64 +$ )*;*

```
 descriptor = SIFT_feature(P); 
stats(k,:) = descriptor;k = k+1;
 end
 end
 % Clasificacion 
IDX = kmeans(stats,2);k=1;
for i=1:am+1for j=1:an+1
```
if  $IDX(k) == 1$ 

 $Y = ones([64 64]);$ 

# Else

 $Y = zeros([64 64]);$ 

End

 $R((i - 1) * 64 + 1: (i - 1) * 64 + 64; (j - 1) * 64 + 1; (j - 1) * 64 + 64 =$  $Y$ );  $k = k+1$ ; end

end

### % Mostrando los resultados

 $RGB = label2rgb(R);$ 

imshow(F)

hold on

h\_subplot = imshow(RGB);

set(h\_subplot, 'alphadata', 0.5);

Para este programa también redimensionamos la imagen en múltiplos de 64 con nuevas variables.

Luego utilizamos Scale-Space Extrema Detection, donde la sigma original y el número de la octava puede ser modificada el largo del sigma 0 donde las imágenes son más suaves y rápidas. En la imagen en primera octava se crea mediante la interpolación de la original.

Luego de utilizar la detección de puntos de interés hay que hallar donde están localizada dichos puntos de cada pixel, donde se elimina el punto con bajo contraste localizada en los bordes tanto en forma vertical como horizontal.

Seguidamente se necesita la asignación de orientación donde se da la búsqueda a cierta escala para calcular la magnitud y la región de orientación de los pixeles, luego se grafica el histograma y los superiores a 80% máximo para luego eliminar puntos inescrutables y añadir puntos de orientación de menor importancia. A continuación, se utiliza el descriptor local de la imagen donde ubica el punto central y la prepara para la rotación de ubicación. Luego hallamos los calces para clasificarlo y

obtener un resultado. Colocamos la misma imagen 'imagen.gpn' y nos muestra la siguiente imagen:

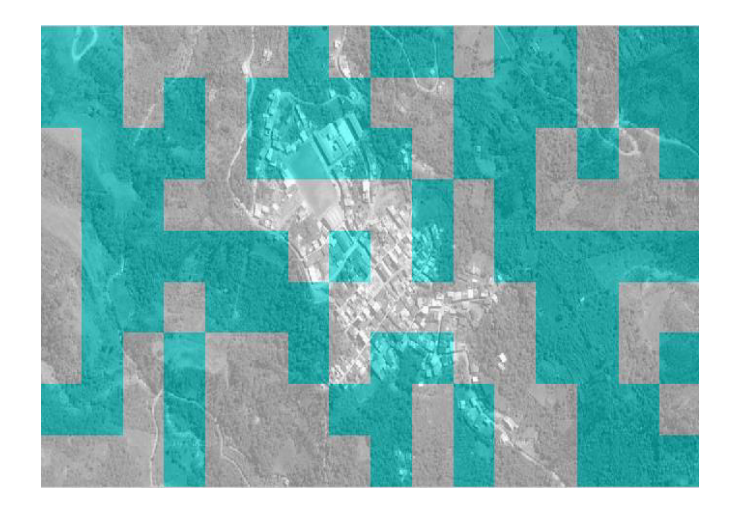

*Figura 26:* **Imagen segmentada por SIFT Fuente: Elaboración propia.** 

# **3.8. VERIFICACIÓN DE PRUEBAS**

Tenemos dos programas que nos ayudan a segmentar dichas imágenes, para verificar el porcentaje de error de cada una de ellas, se tiene que comparar manualmente y a través de un programa adicional hecho en Matlab.

function  $ErrorP = CalculateC = Error(ID, A)$ 

 $[m n] = size(ID);$ 

 $C = 0$ ;

for  $i=1:m$ if  $A(i) == IDX(i)$  $C = C + 1;$ end end  $Error = m-C$ ;  $ErrorP = Error*100/m;$ 

### **3.8.1. Matriz de coocurrencia**

Manualmente: se calculó los bloques de una imagen múltiplos a 64, como se muestra en la figura:

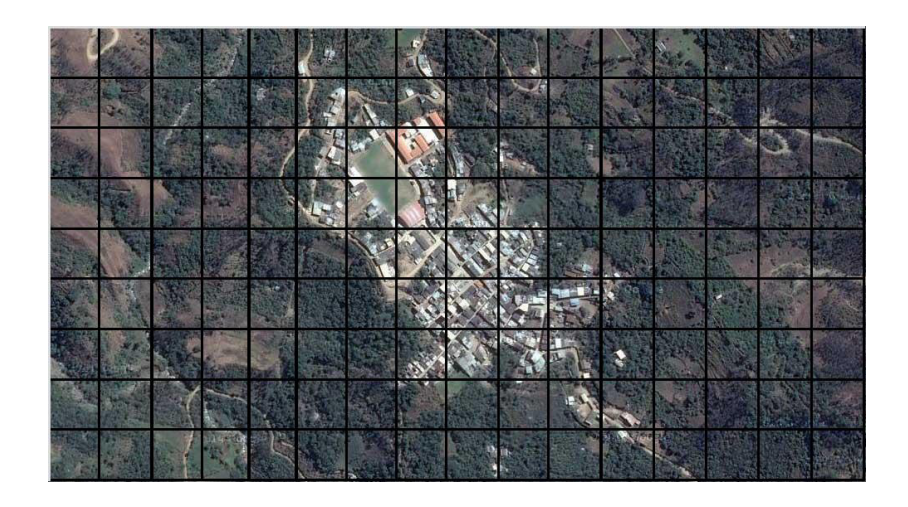

*Figura 27:* **Imagen clasificada de forma manual. Fuente: Elaboración propia.** 

Cada bloque se clasifica de la siguiente manera:

Zona urbana  $= 1$ 

Zona rural  $= 2$ 

La imagen mide 985x550, para redimensionar utilizamos nuestra formula:

$$
\left[ \left( \left( \text{entero } \left( \frac{R}{64} \right) \right) + 1 \right) x 64 \right]
$$

Colocamos nuestros datos dividiendo en múltiplos de 64

$$
m\left(\frac{985}{64}\right) + 1x64\left(\frac{1024}{64}\right) = 16
$$

$$
n\left(\frac{550}{64}\right) + 1x64\left(\frac{576}{64}\right) = 9
$$

A =[2;2;2;2;2;1;2;1;2;2;2;2;2;2;2;2;2;2;2;2;2;1;1;1;2;2;2;2;2;2;2;2 ;2;2;2;2;2;1;1;1;1;2;2;2;2;2;2;2;2;2;2;2;2;1;1;1;1;2;2;2;2;2;2;2 ;2;2;2;2;2;2;1;1;1;1;2;2;2;2;2;2;2;2;2;2;2;2;2;1;1;1;1;2;2;2;2;2 ;2;2;2;2;2;2;2;1;1;1;1;2;2;2;2;2;2;2;2;2;2;2;2;2;2;2;1;2;2;2;2;2 ;2;2;2;2;2;2;2;2;2;2;2;2;2;2;2;2]

> Luego de obtener los valores de la imagen, procederemos a analizar la imagen de forma visual para poder obtener los valores comparativos con el programa y así realizar la extracción del porcentaje de error, los datos que se obtuvieron se encuentran en A.

A través del programa:

 $IDX = Urban$  and Rural1 ('imagen2.png')

 $ErrorP = CalculateD$  Error(IDX, A)

 $ErrorP =$ 

0.6944

Dónde:

 $IDX$ , son los valores obtenidos por el programa.

A, son los valores obtenidos de forma visual.

El programa elaborado para discriminar presenta un pequeño margen de error que para esta imagen es el 0.7%.

El programa elaborado para discriminar presenta un pequeño margen de error que para esta imagen es el 0.7%. Este mismo procedimiento se realiza con 10 imágenes para luego sacar el promedio del porcentaje de error:

| Imagen              | Porcentaje de error |
|---------------------|---------------------|
| Imagen 1            | 0.7%                |
| Imagen <sub>2</sub> | 1.1%                |
| Imagen 3            | 0.9%                |
| Imagen 4            | 0.7%                |
| Imagen 5            | 0.8%                |
| Imagen 6            | 0.9%                |
| Imagen 7            | 1.2%                |
| Imagen 8            | 0.8%                |
| Imagen 9            | 0.9%                |
| Imagen 10           | 1.1%                |
| Imagen total        | 9.1%                |
| Promedio            | $9.1/10 = 0.91\%$   |

 *Tabla 9***: Porcentaje de error.** 

Fuente: Elaboración propia.

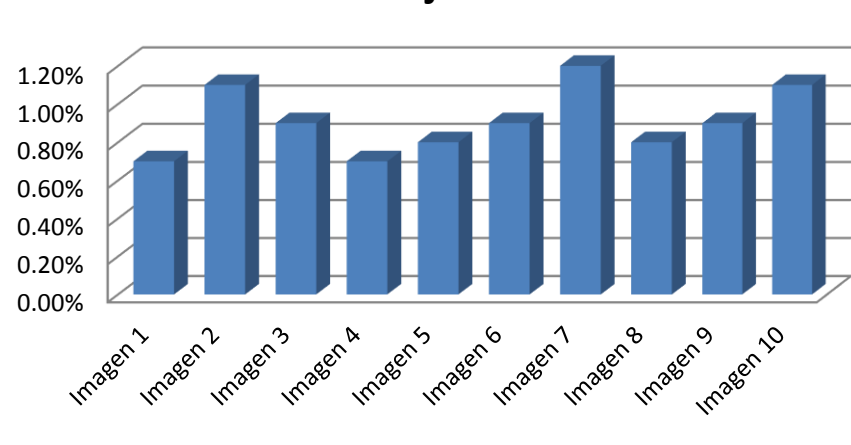

**Porcentaje de error**

Matriz de Co-ocurrencia

*Figura28:* **Porcentaje de error. Fuente: Elaboración propia.** 

Las constantes pruebas muestran el mínimo porcentaje error como se muestra en la figura 29.

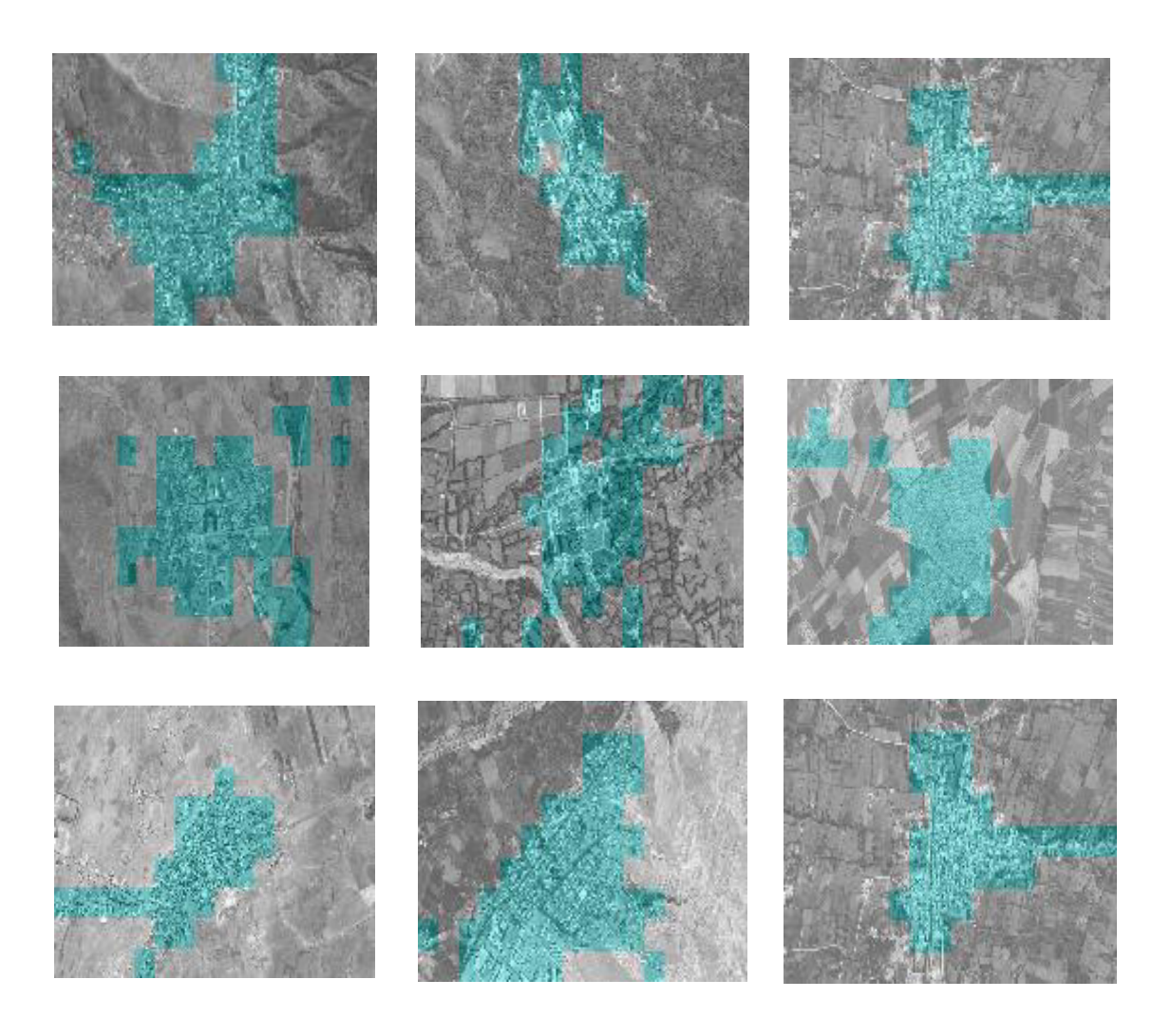

*Figura29:* **Imágenes clasificadas con el programa. Fuente: Elaboración propia.** 

# **3.8.2. Sift**

Utilizamos el mismo procedimiento para el programa

IDX = Urban\_and\_Rural\_SIFT ('imagen2.png')

Luego de obtener los valores de la imagen, procederemos a analizar la imagen de forma visual para poder obtener los valores comparativos con el programa y así realizar la extracción del porcentaje de error, los datos que se obtuvieron se encuentran en A (el mismo procedimiento que se usó para la matriz de co-ocurrencia).

>>=[2;2;2;2;2;1;2;1;2;2;2;2;2;2;2;2;2;2;2;2;2;1;1;1;2;2;2;2;2;2;2;2

;2;2;2;2;2;1;1;1;1;2;2;2;2;2;2;2;2;2;2;2;2;1;1;1;1;2;2;2;2;2;2;2

;2;2;2;2;2;2;1;1;1;1;2;2;2;2;2;2;2;2;2;2;2;2;2;1;1;1;1;2;2;2;2;2

;2;2;2;2;2;2;2;1;1;1;1;2;2;2;2;2;2;2;2;2;2;2;2;2;2;2;1;2;2;2;2;2

;2;2;2;2;2;2;2;2;2;2;2;2;2;2;2;2];

El porcentaje de error que obtenemos con el programa de discriminación de zonas rurales de zonas urbanas usando el método sift es:

 $\Rightarrow$  ErrorP = Calculo Error(IDX, A)

 $ErrorP = 44.44$ 

Dónde:

 $IDX$ , son los valores obtenidos por el programa.

A, son los valores obtenidos de forma visual.

El programa elaborado para discriminar presenta un considerable margen de error que para esta imagen es el 44.4 %. Este mismo procedimiento se realiza con 10 imágenes para luego sacar el promedio del porcentaje de error:

| Imagen       | Porcentaje de error |
|--------------|---------------------|
| Imagen 1     | 44.4%               |
| Imagen 2     | 43.9%               |
| Imagen 3     | 44.9%               |
| Imagen 4     | 43.8%               |
| Imagen 5     | 44.8%               |
| Imagen 6     | 44.7%               |
| Imagen 7     | 44.2%               |
| Imagen 8     | 44.8%               |
| Imagen 9     | 44.6%               |
| Imagen 10    | 44.4%               |
| Imagen total | 444.5%              |
| Promedio     | $444.5/10 = 44.45%$ |
|              |                     |

 *Tabla 10***: Porcentaje de error.** 

Fuente: Elaboración propia.

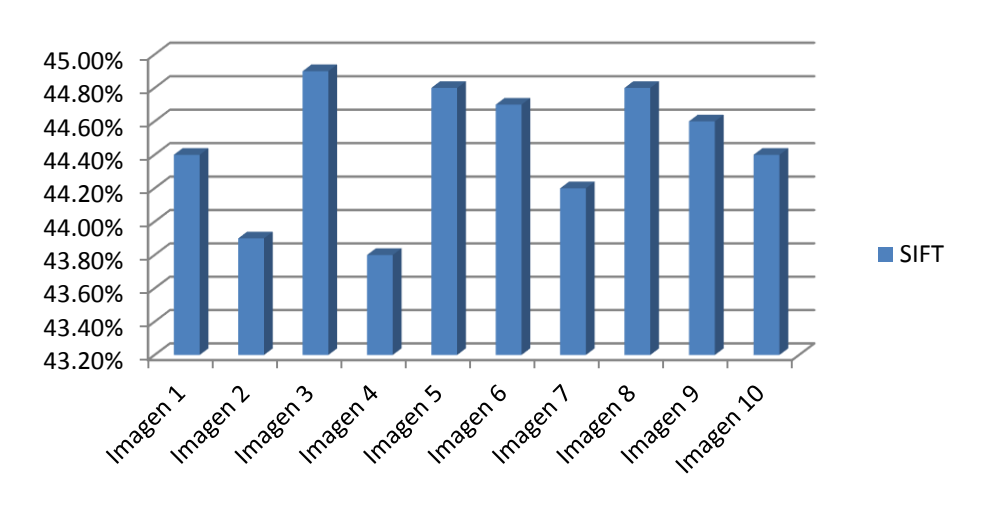

# Porcentaje de error

*Figura30:* **Porcentaje de error. Fuente: Elaboración propia.** 

Pruebas constantes muestran un mayor porcentaje de error.

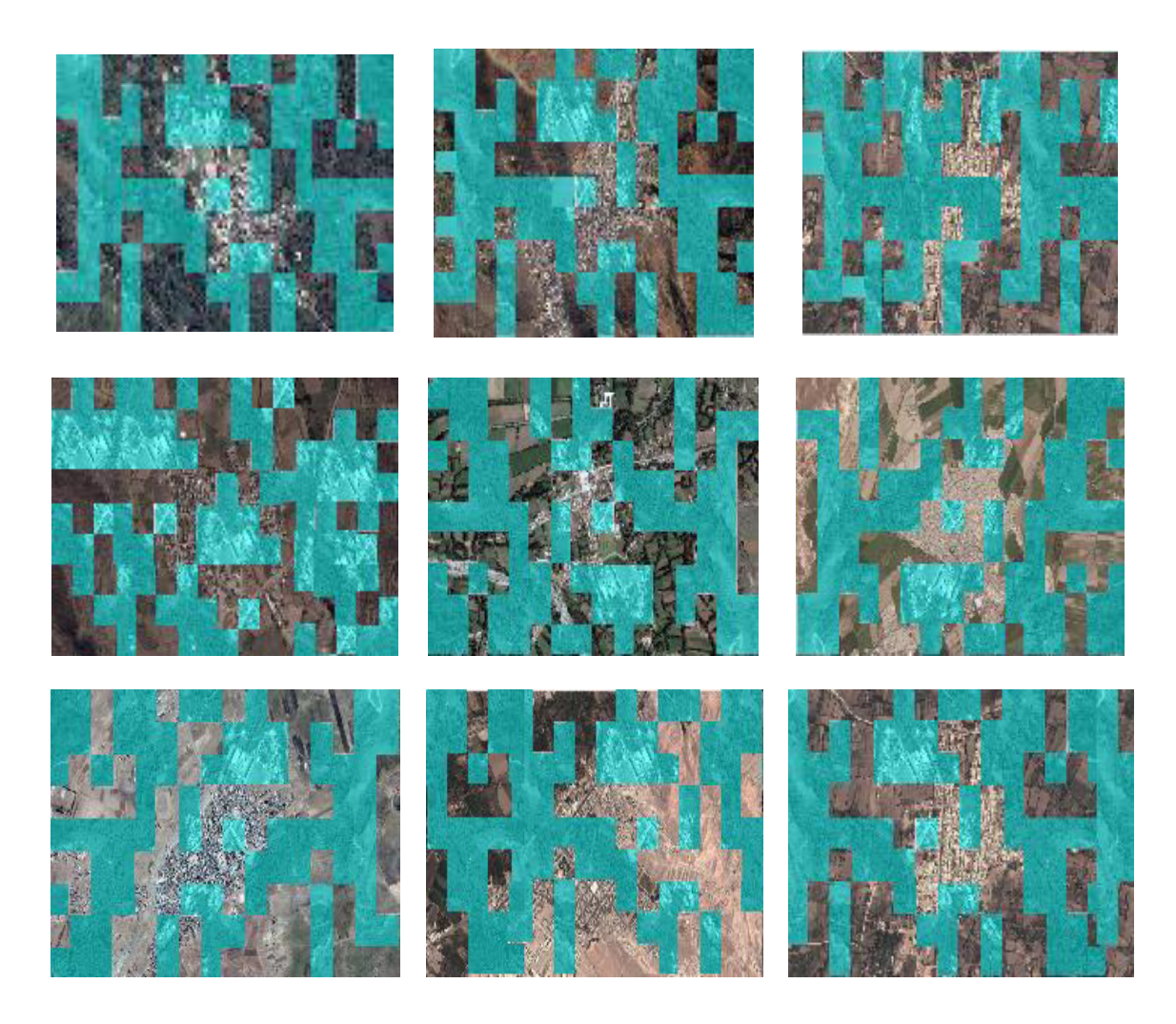

# *Figura31:* **Imágenes clasificadas con el programa. Fuente: Elaboración propia.**

Presentamos una tabla descriptiva y comparativa del tiempo de tratamiento de la información de los 02 software para 30 imágenes distintas a las antes señaladas y así obtener un resultado más eficaz.

Presentamos una tabla descriptiva y comparativa del tiempo de tratamiento de la información de los 02 software para 30 imágenes distintas a las antes señaladas y así obtener un resultado más eficaz.

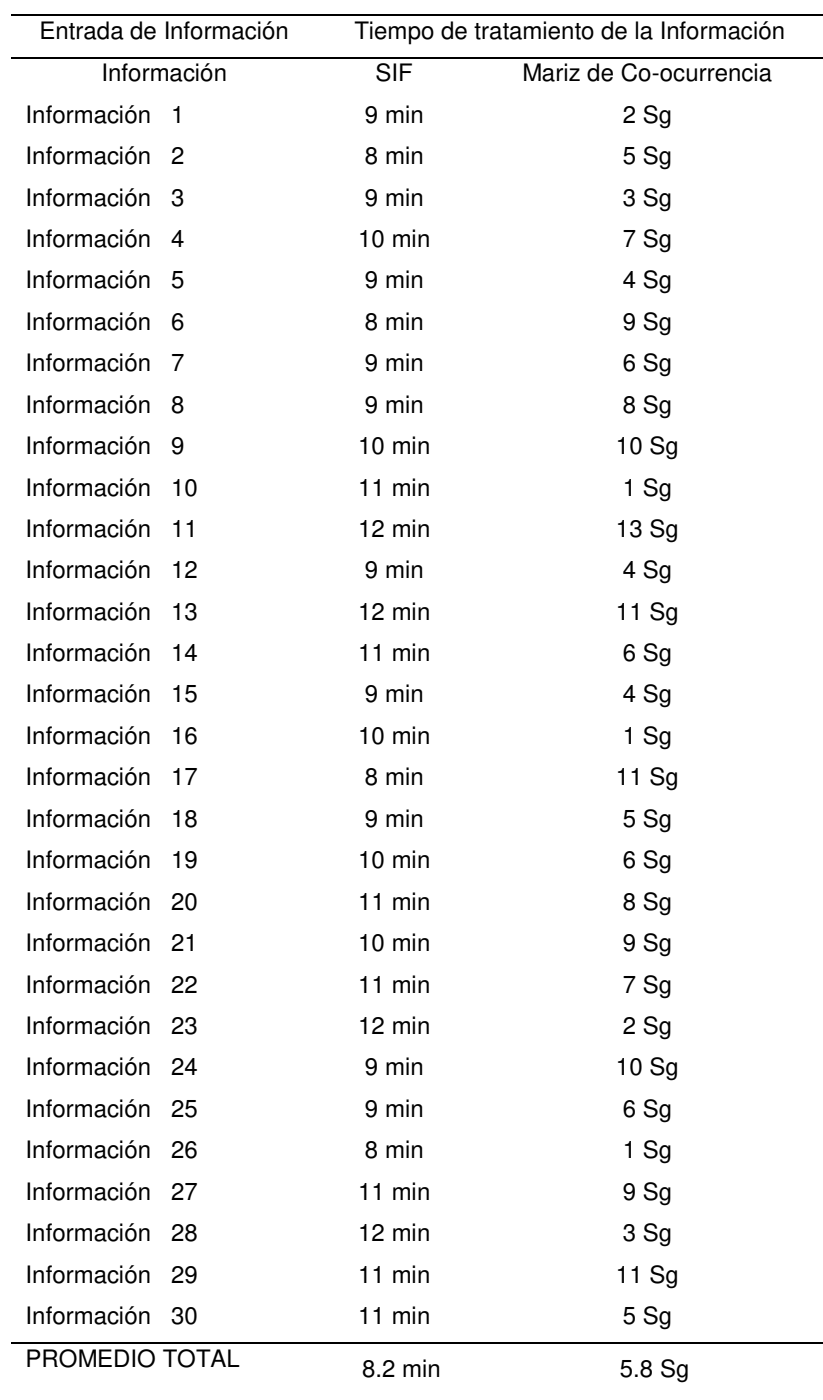

### *Tabla 11***: Promedio del tiempo de tratamiento de la información para 30 imágenes.**

Fuente: Elaboración propia.

Donde el resultado nos muestra que la matriz de co-ocurrencia tiene un tiempo más corto de trabajo, al que es realizado por el sift. Luego de mostrar el tiempo del tratamiento de la información, obtendremos el resultado del promedio total de las imágenes trabajadas a través del software (sift y coocurrencia) lo cual será mostrada en la siguiente tabla:

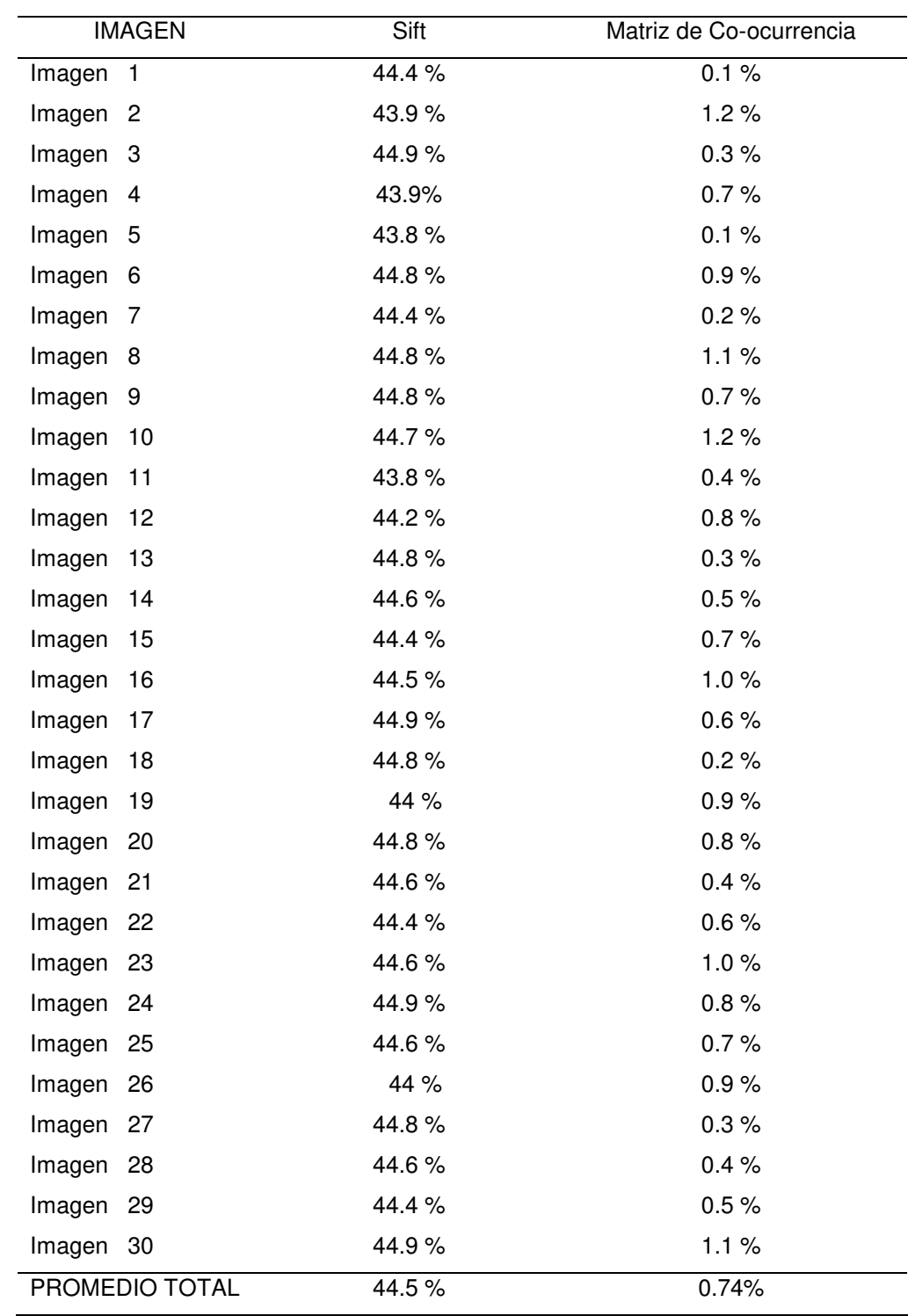

### *Tabla 12***: Promedio del porcentaje de error para 30 imágenes.**

Fuente: Elaboración propia.

Con estos resultados podemos definir que la herramienta más efectiva para realizar dicho trabajo.

# **CAPÍTULO IV ANÁLISIS DE COSTOS Y BENEFICIO**

# **4.1. ANÁLISIS DE COSTOS**

En esta sección se realizará el análisis de los costos y beneficios que involucra el desarrollo del algoritmo.

# **4.1.1. Presupuesto**

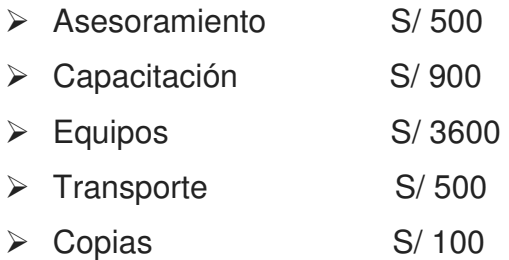

# **4.2. ANÁLISIS DE BENEFICIOS**

Los beneficios que se obtienen al implementar este algoritmo se pueden apreciar en las siguientes líneas, existen beneficios tangibles e intangibles que mejoraran el funcionamiento y el tiempo a la hora de hacer el software.

# **4.2.1. Beneficios tangibles**

- $\triangleright$  Ahorro de tiempo.
- $\triangleright$  Ahorro de personal.
- $\triangleright$  Reducción de inventario.

# **4.2.2. Beneficios intangibles**

- Precisa un acceso más rápido a los datos para tomar decisiones oportunas.
- Ahorra tiempo y esfuerzo enorme en la entrada de datos.
- Más controles lo que reduce el riesgo de mala utilización de los recursos.
- Facilita la planificación estratégica.

### **CONCLUSIONES**

- 1. Se concluye que Matlab es la mejor herramienta para realizar el algoritmo de procesamiento de imágenes satelitales en la discriminación de zonas rurales de zonas urbanas.
- 2. Se determina que uno de los principales parámetros para evaluar texturas, como la homogeneidad, contraste, correlación y la energía, que nos ayudan a discriminar una imagen.
- 3. Se elaboró dos programas, con el método de clasificación SIFT y Matriz de Co-ocurrencia que puedan segmentar una imagen satelital, en la cual nos pueda ayudar a discriminar zonas urbanas de zonas rurales.
- 4. Luego de elaborar e implementar los algoritmos, se concluyó que después de varias pruebas, el método de clasificación con menor porcentaje de error es la Matriz de Co-ocurrencia.  $Sift = 44.5 \%$

Matriz de Co-ocurrencia = 0.74%

### **REFERENCIAS**

- Chuvieco, E. (2002). Teledetección ambiental: la observación de la tierra desde el espacio (No. G70. 4. C58 2002).
- Dinis, J., Navarro, A., Soares, F., Santos, T., Freire, S., Fonseca, A & Tenedório, J. (2010). Hierarchical object-based classification of dense urban areas by integrating high spatial resolution satellite images and lidar elevation data. *Proceeding of the International Archives of the Photogrammetry, Remote Sensing and Spatial Information Sciences*, *38*, 4.
- Di Bella, C. M., Posse, G., Beget, M. E., Fischer, M. D. L. A., Mari, N., & Veron, S. (2008). La teledetección como herramienta para la prevención, seguimiento y evaluación de incendios e inundaciones. *Revista Ecosistemas*,*17*(3).
- Herrera, V. (2001). Estudio del crecimiento urbano de la ciudad de Valdivia (Chile) a través del uso integrado de imágenes de satélite, SIG y equipos GPS.*Revista de Teledetección*, *15*, 1-9.
- Herold, M., Gardner, M., Hadley, B., & Roberts, D. (2002). The spectral dimension in urban land cover mapping from high-resolution optical remote sensing data. In *Proceedings of the 3rd Symposium on remote Sensing of Urban Areas* (Vol. 6, P. 2002).
- Gómez Vargas, E., Obregón Neira, N., & Rocha Arango, D. F. (2013). Métodos de segmentación de nubes en imágenes satelitales. *Tecnura*, *17*(36), 96- 110.
- Nichol, J. (2005). Remote sensing of urban heat islands by day and night.*Photogrammetric Engineering and Remote Sensing*, *71*(5), 613- 621.
- Presutti, M. (2004). La matriz de co-ocurrencia en la clasificación multiespectral: tutorial para la enseñanza de medidas texturales en cursos de grado universitario. *4 Jornada de Educação em Sensoriamento Remoto no Âmbito do Mercosul*.
- Roman-Gonzalez, A., & Vargas-Cuentas, N. I. (2013). TÉCNICAS DE INVESTIGACIÓN PARA EL MANEJO DE FAUNA SILVESTRE.
- Roman-Gonzalez, A. (2012). The aerospace technology serving to the environment. *Revista ECIPeru*, *9*(1), 75-80.